Міністерство освіти і науки України Сумський державний університет Навчально-науковий інститут бізнесу економіки і менеджменту Кафедра економічної кібернетики

# КВАЛІФІКАЦІЙНА РОБОТА БАКАЛАВРА

# на тему «РОЗРОБКА ВЕБОРІЄНТОВАНОЇ ІНФОРМАЦІЙНОЇ СИСТЕМИ МАГАЗИНУ КВІТІВ»

## Виконала студентка 4 курсу, групи ЕК-81а

Спеціальності 051 «Економіка» («Економічна кібернетика»)

\_\_\_\_\_\_\_\_\_\_\_\_\_\_\_\_\_Северин Д. В.\_\_\_\_\_\_\_\_\_\_\_\_\_\_\_\_\_\_\_\_\_\_ (прізвище, ініціали студента)

Керівник к.т.н, доцент Яценко В. В. (посада, науковий ступінь, прізвище, ініціали)

### РЕФЕРАТ

# кваліфікаційної роботи на тему «РОЗРОБКА ВЕБОРІЄНТОВАНОЇ ІНФОРМАЦІЙНОЇ СИСТЕМИ МАГАЗИНУ КВІТІВ»

студентки <u>\_\_\_ Северин Даніели Володимирівни</u> (прізвище, ім'я, по батькові)

Актуальність теми, обраної для дослідження, визначаємо тим, що кожен день багато підприємств з різноманітних галузей починають збутувати свої товари та послуги через електронну комерцію тому, що вона є однією з головних складових функціонування будь-якого підприємства.

Мета кваліфікаційної роботи полягає у систематизації та реалізації на практиці отриманих знань під час навчання, розробці веборієнтованої інформаційної системи магазину квітів.

Об'єктом дослідження є збут продукції магазину квітів та реалізація бізнес-процесів через системи керування контентом.

Предметом дослідження є веборієнтована інформаційна система магазину квітів.

Задачами дослідження є аналіз CMS, формування вимог до вебзастосунку, розробка моделей бізнес-процесів, опис архітектури ІС, структур та особливостей реалізації інформаційного забезпечення, про реалізувати прототип ІС, навести інструкції по використанню для користувача та адміністратора.

Для досягнення поставленої мети та завдань дослідження використовувалися методи дослідження: опис, аналіз, узагальнення, моделювання, аналогія.

Інформаційною базою кваліфікаційної роботи є підручники, наукові видання та інтернет-ресурси.

Основний науковий результат кваліфікаційної роботи полягає у дослідженні реалізації бізнес-процесів магазину квітів та створення його прототипу за допомогою CMS.

Одержані результати можуть бути використані у майбутній підприємницькій діяльності суб'єкта господарювання.

Ключові слова: e-commerce, CMS, WooComerce, Wordpress, інтернетмагазин, хостинг, домен, прототип, магазин квітів

Зміст кваліфікаційної роботи викладено на 51 сторінках.

Список використаних джерел із 38 найменувань, розміщений на 3 сторінках.

Робота має 5 таблиць, 25 рисунки, додатки А, Б.

Рік виконання кваліфікаційної роботи – 2022 рік.

Рік захисту кваліфікаційної роботи – 2022 рік.

Міністерство освіти і науки України Сумський державний університет Навчально-науковий інститут бізнесу економіки і менеджементу Кафедра економічної кібернетики

> ЗАТВЕРДЖУЮ Завідувач кафедри д.е.н., професор \_\_\_\_\_\_\_\_\_\_\_\_ О. В. Кузьменко  $\rightarrow$  2022 р.

## ЗАВДАННЯ НА КВАЛІФІКАЦІЙНУ РОБОТУ БАКАЛАВРА

за спеціальністю 051 «Економіка» («Економічна кібернетика») студентці 4 курсу, групи ЕК-81а

Даніели Володимирівни (прізвище, ім'я, по батькові студента)

1. Тема роботи: Розробка веборієнтованої інформаційної системи магазину квітів затверджена наказом по університету №\_0413-VI від 06.06.2022.

2. Термін подання студентом закінченої роботи 9 червня 2022 року

3. Мета кваліфікаційної роботи: систематизація та реалізація на практиці отриманих знань під час навчання, розробка веборієнтованої системи магазину квітів.

4. Об'єктом дослідження є збут продукції магазину квітів та реалізація бізнес-процесів через системи керування контентом.

5. Предметом дослідження є веборієнтована інформаційна система магазину квітів.\_\_\_\_\_\_\_\_\_\_\_\_\_\_\_\_\_\_\_\_\_\_\_\_\_\_\_\_\_\_\_\_\_\_\_\_\_\_\_\_\_\_\_\_\_\_\_\_\_\_\_\_\_\_\_\_\_\_\_\_\_\_\_\_\_\_\_\_\_\_\_

6. Кваліфікаційна робота виконується на матеріалах інтернет-ресурсів.

7. Орієнтовний план кваліфікаційної роботи, терміни подання розділів керівникові та зміст завдань для виконання поставленої мети

Розділ 1. Дослідження CMS для електронної комерції та проектування інформаційної системи - 15 травня 2022

У розділі 1. Проаналізувати використання CMS в e-commerce, сформувати вимоги до вебзастосунку, створити моделі бізнес-процесів, визначити архітектуру та технології вирішення завдань – 15 травня 2022

Розділ 2. Реалізація прототипу веборієнтованої інформаційної системи магазину квітів.

У розділі 2. Описати структуру та особливості реалізації алгоритмічного та інорфмаційного забезпечення, прореалізувати прототип інформаційної системи та надати інструкції по користуванню для адміністратора та клієнта – 31 травня 2022

## 8. Консультації з роботи:

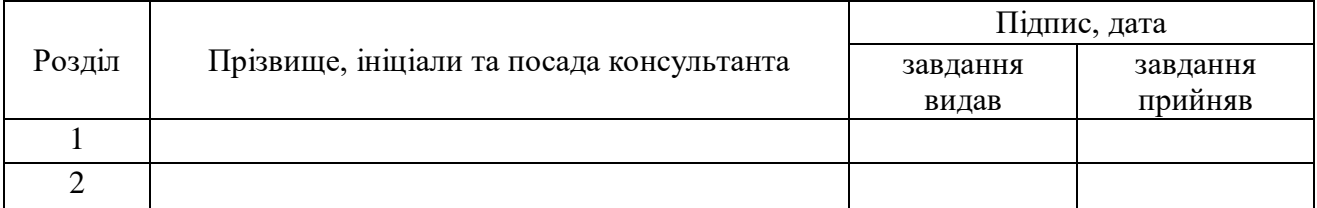

9. Дата видачі завдання: 4 квітня 2022 р.

Керівник кваліфікаційної роботи  $\underbrace{\hspace{1.5cm}}_{\text{(mimac)}}$  В.В. Яценко

(ініціали, прізвище)

Завдання до виконання одержав \_\_\_\_\_\_\_\_\_\_ Д. В. Северин

<sub>(</sub><br>ініціали, прізвище

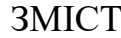

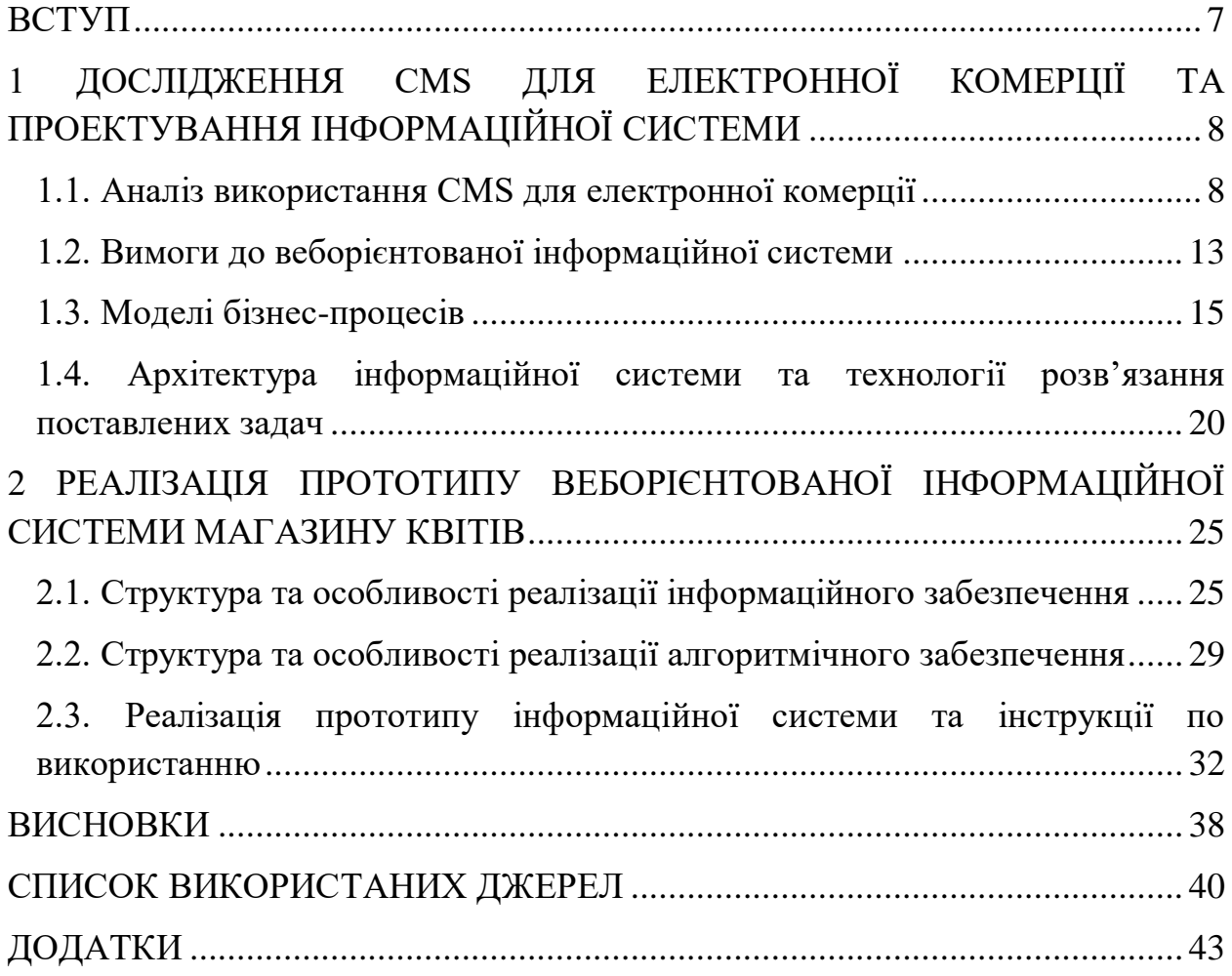

#### ВСТУП

<span id="page-6-0"></span>Сьогодні одним із головних компонентів діяльності сучасного підприємства є електронна комерція та супутні інтернет-технології. Кожного дня все більше підприємств збутує свої товари та послуги за допомогою засобів електронної комерції.

Крім того e-commerce має велику купу переваг: можливість ведення торгівлі не тільки локально, а поза межами міста та/або країни, зекономити на оренді та інших супутніх платежах, залучити більшу кількість клієнтів. Через вищезазначені переваги та актуальність електронної комерції темою роботи обрано розробка прототипу інтернет-магазину.

Метою кваліфікаційної роботи є систематизація та реалізація на практиці отриманих знань під час навчання, розробка веборієнтованої системи магазину квітів.

Об'єкт: збут продукції магазину квітів та реалізація бізнес-процесів через системи керування контентом.

Предметом дослідження є веборієнтована інформаційна система магазину квітів.

Згідно до мети поставлено завдання:

1. Проаналізувати системи керування контентом;

2. Сформувати вимоги до вебзастосунку;

3. Розробити моделі бізнес-процесів;

4. Описати архітектуру ІС та технології розв'язання задач;

5. Описати структуру та особливості реалізації інформаційного алгоритмічного забезпечення;

6. Реалізувати прототип ІС, навести інструкції по використанню для користувача та адміністратора.

# <span id="page-7-0"></span>1 ДОСЛІДЖЕННЯ CMS ДЛЯ ЕЛЕКТРОННОЇ КОМЕРЦІЇ ТА ПРОЕКТУВАННЯ ІНФОРМАЦІЙНОЇ СИСТЕМИ

<span id="page-7-1"></span>1.1. Аналіз використання CMS для електронної комерції

Зараз складно уявити будь-який бізнес в Україні та світі, що не просуває свої товари та послуги в інтернеті. Інтернет, як глобальна мережа, відкриває багато можливостей та водночас спрощує реалізацію за допомогою віртуальних магазинів.

Їх, також, називають інтернет-магазинами. Є можливість оформити замовлення на обрані товари та послуги, з урахуванням доставки. Інакшою мовою можемо зазначити, що інтернет-магазин представляє собою колаборацію віддалених між собою працівників і покупців, які можуть спілкуватися завдяки електронним засобам зв'язку навіть при наявності мінімального підключення до інтернету.

Основними перевагами віртуального магазину є [28]:

1. Обслуговування 24/7. Не потрібно приходити тільки в «робочі» години, що спрощує процес покупок;

2. Уникнення черг, як в стаціонарних магазинах;

3. Кур'єрська доставка. Не потрібно нести важкі сумки додому. При першій же нагоді служба доставки привезе товар;

4. Оптимізація часу. За допомогою меню, строки пошуку та фільтрації можна віднайти необхідний товар за лічені секунди.

Електронна комерція (e-commerce) – галузь цифрової економіки, що включає торговельні та фінансові транзакції, бізнес-процеси, що проводяться в комп'ютерній мережі [30].

Основними складовими електронної комерції є мобільна комерція, електронний переказ коштів, управління ланцюгами поставок, Інтернетмаркетинг, обробка онлайн-транзакцій, електронний обмін даними (EDI),

системи управління запасами та автоматизовані системи збору даних. За допомогою е-commerce можна робити замовлення продукції та послуг через сайт підприємства, а отримати через доставку компанії та пошту (фізичний товар) або через канали глобальної мережі (для інформаційних продуктів та послуг).

Після того, як з'явилися нові інформаційні технології почали видозмінюватись вимоги зручності користування сервісу кінцевим користувачем. Сайт «сторінку» вже замінив «керований сайт», що дозволяє налаштовувати структуру та самостійно додавати контент без допомоги програміста. Через це стрімко змінюється і інтернет-торгівля.

На місце традиційного інтернет-магазину прийшли системи керування контентом.

CMS (від англ. Content Management System) — система управління контентом вебсайту, що включає програмне забезпечення для роботи з контентом (додавання сайтів і потрібних файлів, створення нових сторінок і розділів, редагування контенту, зміна дизайну сайту, тощо). Простіше кажучи, це основа застосунку, яка керує всіма процесами, що відбуваються на вебсайтах [36].

Система керування контентом являється альтернативою, за допомогою якої створюється вебзастосунок з нуля. Для цього не потрібно наймати програміста та писати код, достатньо лише знань контент-менеджера.

Кожна CMS поєднує в собі велику кількість ролей і завдань, також дозволяє делегувати повноваження, і права доступу.

Користування CMS має багато «плюсів». Наприклад, з використанням системи керування контентом можна створити сайт, при цьому зменшити робочі витрати та не звертатися за допомогою до розробників. Крім того, CMS оснащені зручними панелями адміністрування та можливостями вносити зміни без порушення коду. Також, системи управління контентом мають адаптивний дизайн, велику кількість безкоштовних та платних шаблонів, тем і плагінів, SEO-оптимізацію.

Всі системи управління контентом мають по 2 сховища інформації: БД з наповненням сторінок та елементи візуалізації, за допомогою чого показується зміст вебзастосунку користувачам. В CMS можна додавати та редагувати інформацію та наповнення сайту без змін внутрішнього механізму.

Існує декілька видів системи управління контентом: мережеві, об'єктні, модульні, корпоративні, освітні та інші.

Функції систем управління контентом розділяються на кілька основних категорій. Такі як [36]:

1. Створення;

Надання авторам можливостей швидко та зручно додавати контент.

2. Управління та зберігання інформації в одному репозиторію;

Завдяки чому можна слідкувати за минулими версіями документу, переглядати історію переглядів та завантажень, роботу кожного відповідального робітника за свій розділ. Також, проводиться інтеграція з наявними IT системами та інформаційними джерелами.

3. Публікація;

Автоматичне розміщення постів, карточок товарів на терміналі користувача.

4. Подання;

Функції, що дозволяють покращити представлення даних. Багато розробників використовують CMS для створення інтернет-проектів різних масштабів.

Успішна робота будь-якого онлайн-магазину, сайту-візитки, реалізація складних та персональних завдань в більшості випадків залежить від обраної системи керування контентом, на якій буде працювати сайт.

Аналітичні портали кожного року оновлює рейтинг систем для онлайнмагазину. Місце в рейтингу повністю залежить від кількості створених сайтів та тематичного індексу цитованості. Крім того, рейтинг відображає велику кількість компаній-партнерів і відгуків розробників.

Лідери ринку 2021 року розділилися на платні та безоплатні. .

Більша частинка з яких купується та встановлюється на сервер замовника. Інші з них встановлюються в хмарі та користувачі використають систему віддалено по праву оренди.

Платні CMS для створення інтернет-магазину: NetCat, Shop-Script, CS-Cart, Diafan.CMS, Host CMS, AMIRO.CMS, Simpla,inSales [19].

Безкоштовні CMS для створення інтернет-магазину: OpenCart, Joomla + Joomla Shopping, Wordpress + WooComerce, MODx, Drupal, Magento, PrestaShop, Moguta.CMS, django CMS, osCommerce [36].

Українська компанія «Brainlab» послуги з диза йну та редизайну, створення лендінгів, корпоративних, бізнес сайтів, інтернет-магазинів та ін. Проводячи аналіз своїх замовлень, кожного року представляє своїм підписникам огляд популярних систем.

В рис. 1.1. представлений рейтинг CMS для інтернет-магазину від Brainlab:

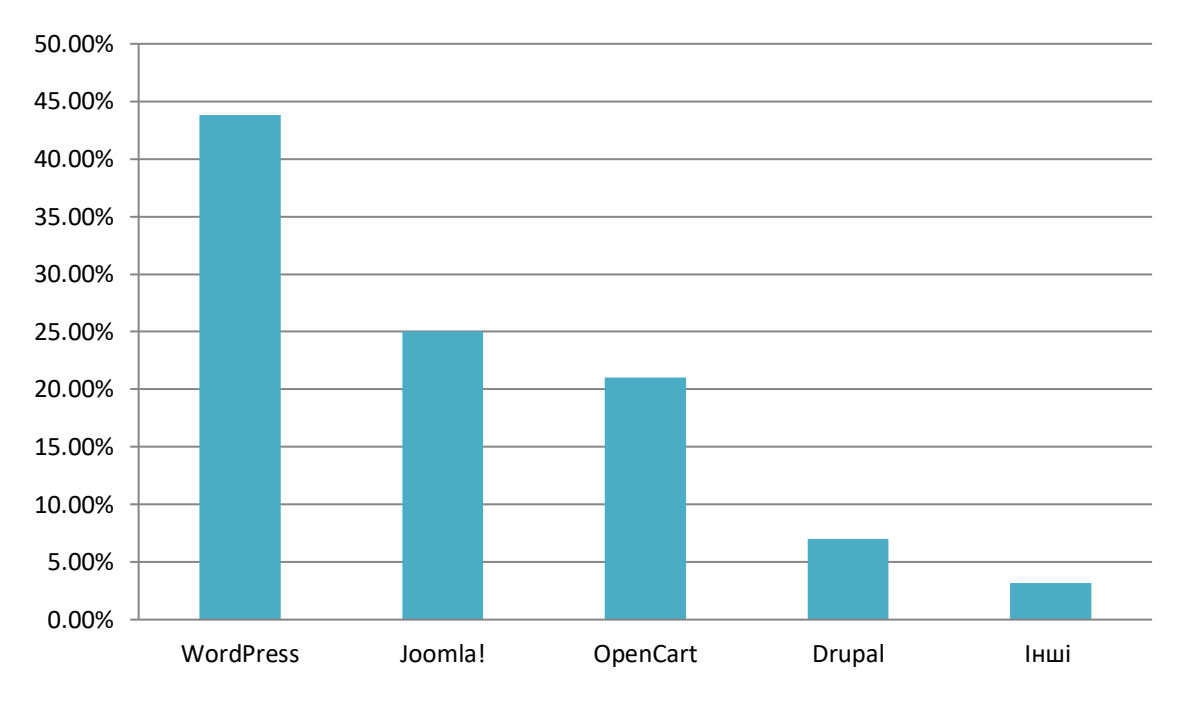

Рис. 1.1 – Рейтинг CMS для інтернет-магазину

Для того, щоб обрати CMS потрібно визначити існуючі переваги і недоліки серед найвідоміших. В таблиці 1.1 наведена порівняльна характеристика систем керування контентом [22].

| <b>CMS</b>                | Офіційний<br>Сайт       | Оновлення<br>ядра<br>системи | SEO-<br>оптимізація | Додавання<br>полів | Можливість<br>розширювати<br>IC | Висока<br>швидкість<br>роботи |
|---------------------------|-------------------------|------------------------------|---------------------|--------------------|---------------------------------|-------------------------------|
| OpenCart                  | www.opencart.com        | $+$                          | $+$                 | $+$                | $+$                             | $+$                           |
| Joomla                    | joomla.com              | $+$                          | $+$                 | $+$                | $+$                             |                               |
| Wordpress<br>(WooComerce) | ru.wordpress.com        | $+$                          | $+$                 | $+$                | $+$                             | $+$                           |
| <b>MOD</b> <sub>x</sub>   | modx.com                | $^{+}$                       | $^{+}$              | $^{+}$             | $+$                             |                               |
| Drupal                    | www.drupal.com          | $+$                          | $+$                 | $+$                |                                 |                               |
| Magento                   | magentocommerce.co<br>m | $^{+}$                       |                     | $^{+}$             | $+$                             |                               |
| PrestaShop                | prestashop.com          | $+$                          |                     | $^{+}$             | $+$                             |                               |

Таблиця 1.1. – Порівняльна характеристика CMS

### <span id="page-12-0"></span>1.2. Вимоги до веборієнтованої інформаційної системи

Інформаційна система розроблюється відповідно до вимог та побажань замовника. Перед створенням сайту розробляються макети та схеми сторінок сайту, створюється демо-версія, проводиться тестування системи.

Структура інтернет-магазину квітів передбачає наступні елементи:

- 1. Сторінку «Про нас»;
- 2. Сторінки з товарами;
- 3. Категорії;
- 4. Оплата та доставка;
- 5. Відгуки;
- 6. Інформаційний блог;
- 7. Корзину;
- 8. Сортування;
- 9. Контакти.

Варто передчасно продумати фактори, що посприяють на сприйняття сайту пошукових систем: кросбраузерність, можливість редагування та додавання інформації, наявність навігації та перелинковки, доступність викладу контенту та наявність заголовків.

Повинні бути реалізовані такі функції, як: перегляд товару (його опису, характеристик та галереї додатових фото), авторизація, додавання в корзину і замовлення товару, написання відгуків.

Для того, щоб сайт працював коректно та без перебоїв варто приділити особливу увагу вибору хостингу та домену, враховуючи можливе навантаження.

Для безпечного користування необхідне встановлення SSL-протоколу, який гарантує конфіденційність обміну даних між користувачем та сервером з використанням TCP/IP. Для шифрування використано відкритий ключ в асиметричному алгоритмі. В цьому випадку повідомлення на сайті будуть

захищені, відкритий ключ опублікований, секретний ключ збережний в таємниці.

Щоб інтернет-магазин був спроектований якісно знадобляться: схема сайту з повним списком категорій товарів, опис принципу відображення товарів в категорії, дані для інтеграції (логін і пароль), макети сторінок та базові технічні потреби [27].

 Додані товари на сайт будуть розташовані в виді плитки. Кожна одиниця товару відображається у вигляді блока, тобто бути мати артикул, зображення, фото та посилання детального опису товару, відгуками, ціною, можливістю додавання до кошика.

Сторінка з товаром містить: фотографії, назву, посилання детального опису товару, відгуками, ціною, можливістю додавання до кошика, кнопку «Придбати», умови доставки та замовлення.

В «Кошику» розміщений список замовлених товарів. Їх назви, артикули, цінами, кількість та загальна сума до сплати.

Клієнту для замовлення потрібно обрати товар, додати в корзину, заповнити вікно «Оформлення замовлення», обрати вид доставки та оплатили одразу або при отриманні.

Список базових функцій (операцій) адмін-панелі CMS [18]:

1. Загальні налаштування;

2. Створення сторінок та їх елементів;

3. Додавання, редагування властивостей, змісту, видалення інформації з сторінок;

4. Додавання та редагування властивостей розділів;

5. Редагування дизайну (візуальний редактор шаблонів HTML);

6. Керування налаштуваннями модулів.

Такий функціонал точно задовольнить клієнтів і тим самим збільшить кількість замовлень, а збоку працівників торгових точок – зменшить навантаження по консультаціям та оформлення замовлень.

#### <span id="page-14-0"></span>1.3. Моделі бізнес-процесів

За останнє десятиліття український квітковий бізнес пережив спад, що стало наслідком економічної кризи у країні. Після падіння на більш ніж 58% в 2013–2015 рр. ринок почав відновлюватися, і в наступні 2 роки зріз на 40%. Але в такому розмірі він залишається на 40% менше, ніж був в 2013 р. З 2018 року спостерігається тенденція до відновлення та покращення стану флористичного бізнесу [16].

Це сталося через декілька чинників: високий % імпорту на ринку, макроекономічні показники, сезонність бізнесу.

В зимову пору року витрати на вирощування квітів значно підвищуються, через обслуговування теплиць. Тому взимку частка імпортованої флористики дорівнює 75%, вітчизняної – 25%, а весноюосінню співвідношення між імпортними та вітчизняними квітами становить 80% та 20% (згідно з рис. 1.2) [17].

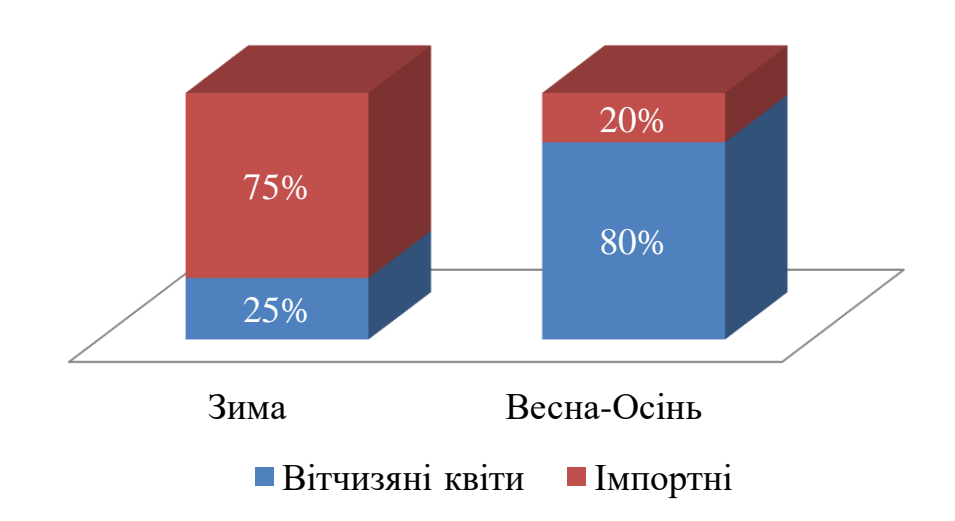

Рис. 1.2 – Сезонна структура поставки квітів

Проаналізувавши українській ринок флористики можемо зазначити, що найчастіше квіти дарують на свята, а саме: 8 березня, 14 лютого, 1 вересня та інші (наприклад, Дні народження). На рис. 1.3 можемо переглянути статистику продажів флористики в святкові дні:

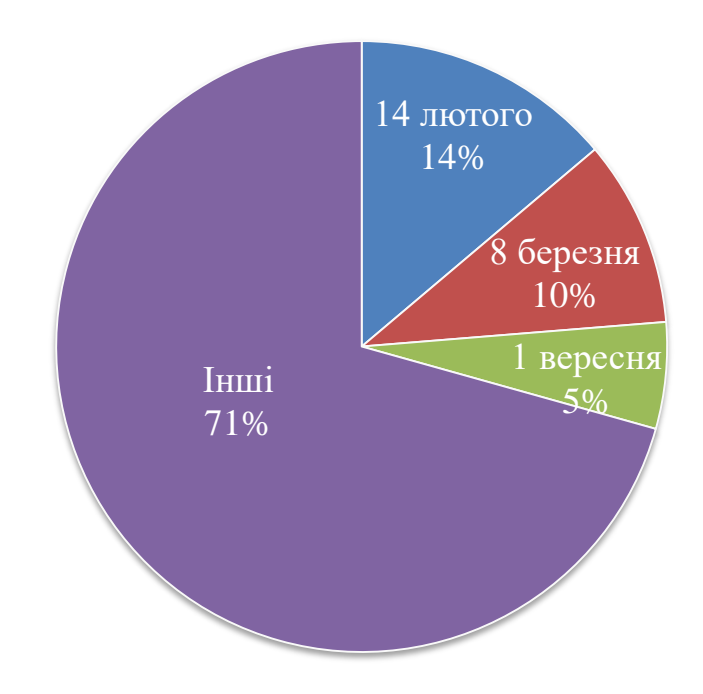

Рис. 1.3 – Статистика продажів флористичних композицій на свята

Асортимент майбутнього магазину/острівка квітів буде включати такі види товарів:

1. Продаж свіже зрізаних квітів;

Торговий простір буде заповнено найпопулярнішими позиціями різних кольорів. На рис. 1.4 наведено найпопулярніші позиції квіткового ринку серед клієнтів:

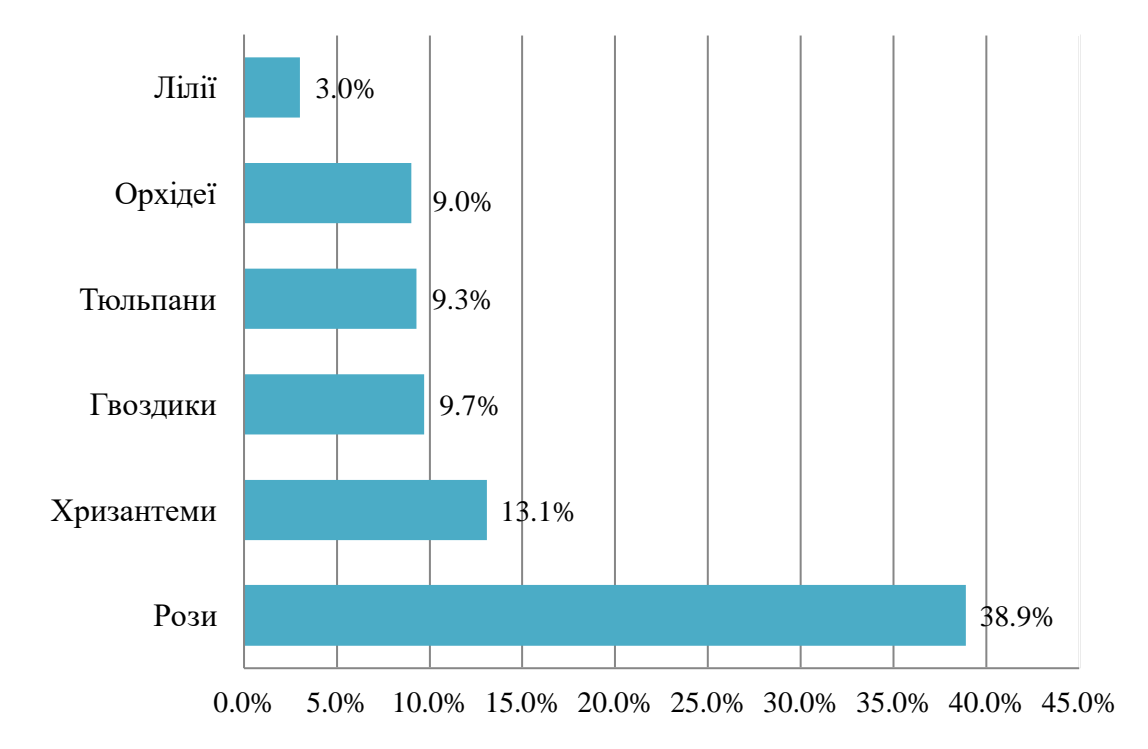

Рис. 1.4 – Рейтинг найпродаваніших квітів в 2021 році

2. Квіти з горщиках та в вазонах;

Вважається одним з ходових видів товару, тому що термін зберігання набагато більше, аніж свіжих квітів. Вазонні квіти поділяються: квіти в горщику (наприклад, орхідеї), кімнатні (кактус, доларове дерево та ін.), підвісні квіти в горщечках для прикрашання двору.

3. Готові монобукети;

Це букети, які складаються з одного виду квітів.

4. Букети;

Букети являють собою готові композиції з різніх поєднань, кольорів, видів та сортів квітів.

5. Листівки, подарункові конверти;

Вони мають бути різних розмірів та форми та бути присвячені різним подіям. Наприклад, Дню народженню, річниці весілля та ін.

6. Подарункові коробки та пакувальну бумагу;

Купуючи квіти на свято, покупець має вже придбаний подарунок, який би хотів запакувати. Для цього наш магазин має коробки різних кольорів і розмірів, пакувальну бумагу, різнокольорові стрічки.

7. Товари для догляду за рослинами.

Наприклад: добрива, земля, горщики для посадки та ємкості для пересадки.

8. Насіння і розсада квітів.

Магазин надає послуги:

1. Збір квіткових композицій;

2. Пакування подарунків;

3. Декор банкетних залів та просторів.

Функціонально структура підприємства не має великої кількості підрозділів через те, що працює з готовою продукцією і не має свого виробництва (рис. 1.5).

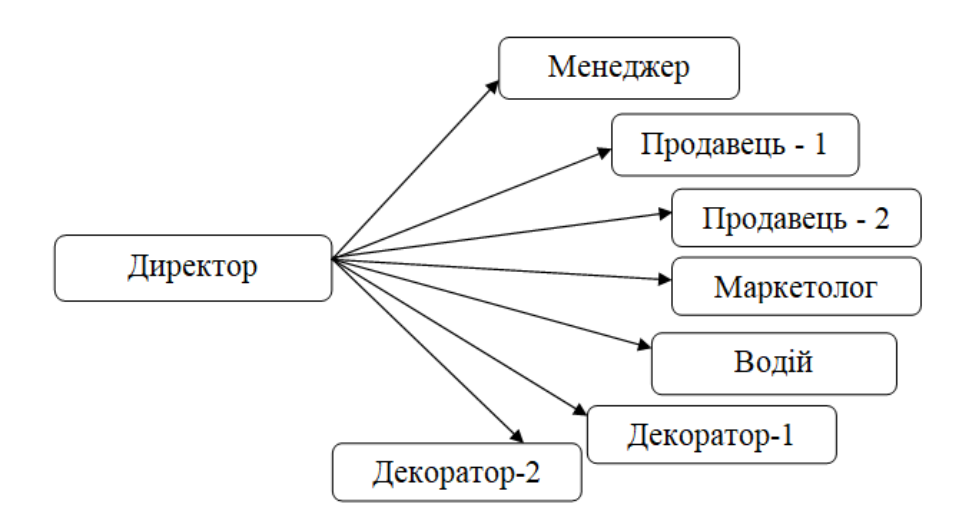

Рис. 1.5 – Загальна структура підприємства

В ролі управління бізнес-процесами всіх підприємств виступають законодавство та нормативні акти, а саме: Господарський кодекс України, Закон України «Про підприємства», Закон України «Про внутрішню торгівлю» та інші.

Роль механізмів приналежить всім учасникам (див. рис. 1.1) та клієнту. Вхідні дані для старту реалізації – клієнтське замовлення.

В кінцевому результаті ми отримуємо зібране замовлення покупця чек/товарну накладну. Крім того, можливе відхилення замовлення, якщо обраний клієнтом товар відсутній в наявності.

Для моделювання бізнес-процесів використано програму Bizagi Modeler, що використовується для опису діаграм і документування процесів на основі нотацій BPMN.

Модель та нотація бізнес-процесів є стандартом для моделювання бізнес-процесів що надає графічну нотацію для визначення бізнес-процесу у вигляді "Діаграми бізнес-процесу" (Business Process Diagram, BPD). Така діаграма ґрунтується на представлені бізнес-процесу у вигляді блок-схеми, що семантично схожа на діаграму діяльності.

Метою BPMN є підтримка моделювання та управління бізнеспроцесами. При чому єдина модель бізнес-процесу повинна бути зрозумілою для всіх користувачів (зацікавлених осіб). Тим не менше, нотація дає можливість визначати складну семантику бізнес-процесів. Для спрощення розуміння та використання стандарту пропонуються розбити елементи нотації на два рівні: базових елементів нотації та елементи, що дають можливість визначити всі (технічні) деталі бізнес-процесу [3].

Для того, щоб скористатися сайтом клієнт заходить на сайт, додає товар в кошик, оформлює замовлення (заповнюю необхідні поля та Після чого продавець отримує сповіщення про замовлення в системі та підтверджує його при наявності обраних товарів, додаючи в базу «Замовлення». Коли клієнт замовляє доставку до під'їзду чи дверей, то замовлення передається водію підприємства, котрий 1 раз на день розвозить замовлення по адресам (рис. 1.6).

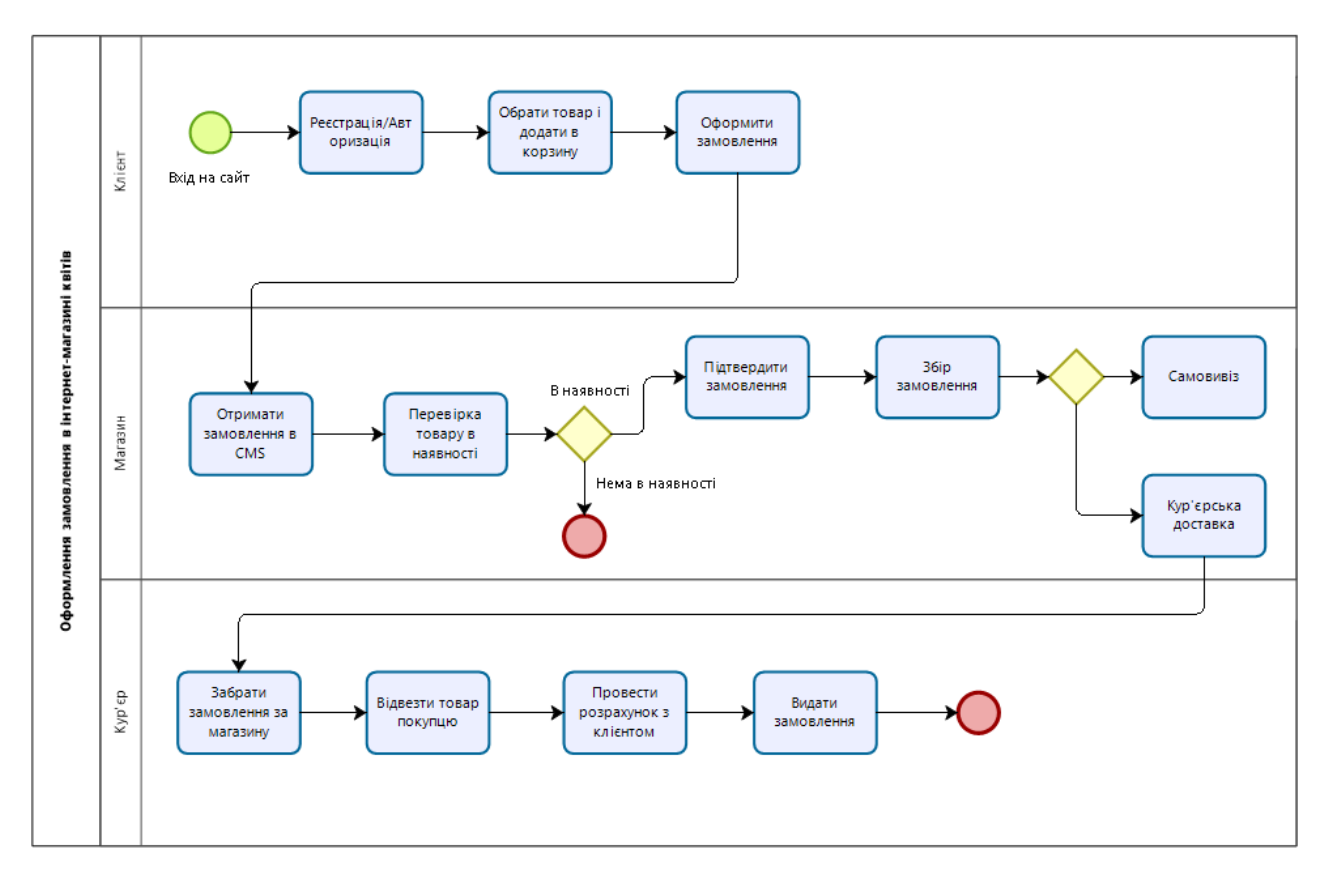

Рис. 1.6 – Візуалізація процесу оформлення, прийняття та доставки клієнтського замовлення за допомогою нотації BPMN

<span id="page-19-0"></span>1.4. Архітектура інформаційної системи та технології розв'язання поставлених задач

При створенні ІС застосовується цілий комплекс засобів і методів.

В основу методології інформаційної системи покладено підтриманий відповідними засобами проектування спосіб її створення.

Під час розробки ІС та її структури використовується 2 методи: «Зверху – вниз», «Знизу – вверх» (локальний і системний підходи до створення ІС) [40].

Є 2 групи методів створення ІС. Перші – орієнтовані на дані, тим самим надають особливе значення декомпозиції структурі і створенні програмної архітектури. Другі – орієнтовані на процедури, тому роблять основний акцент на даних.

Під час вибору технології розв'язання поточних завдань були переглянуті [21]:

1. Використання CMS (системи управління контентом);

Вони зручні та гнучкі в плані дизайну, мають безліч готових шаблонів і надають велику кількість готових рішень. Тим самим оптимізує час витрачений на розробку та зменшує вартість додатка.

2. Написання власноруч;

Розробка сайту з «нуля» представляє собою трудомісткий процес, тому що реалізація вимагає багато часу та великих зусиль програміста через, що ціна послуги стає значно вищою. Але головна перевага в тому, що є можливість створити особливий дизайн, не схожий на інші і створити функціонал, що задовольнить потреби.

3. Користування онлайн-конструкторами.

Варіант, що не потребує багато старань. За допомогою конструктора Wix, Google Sites та ін. можна розробити сайт за лічені години, додати шаблон, наповнити інформацією та текстом і вебсайт готовий. У деяких конструкторах є функція часткового редагування шаблонів. Крім того, надається готова структура з прикладами оформлення, потрібно тільки розмістити свій контент. Але даний способів не зможе задовольнити всі потреби адміністраторів, контент-менеджерів та користувачів.

Ознайомившись з переліком засобів створення ІС, прийнято рішення використовувати системи управління контентом, оскільки при використанні значно менша трудомісткість розробки сайту порівняно з повноцінною розробкою сайту.

Архітектура ІС представляє собою структуру, модель, функції та взаємозв'язок компонентів.

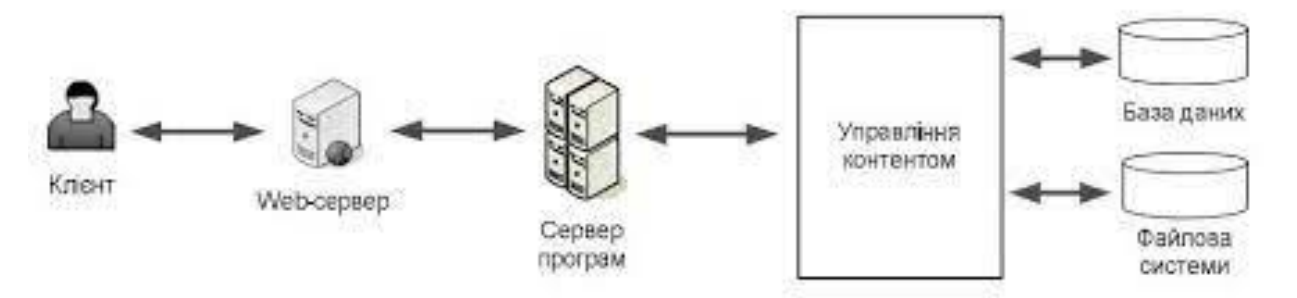

Рис. 1.7 – Архітектура систем керування контентом

Спочатку потрібно вирішити питання стосовно архітектури вебзастосунку, створити моделі з готовим функціоналом. Сторінки оснащені такими елементами, як: назва та логотип, навігаційна панель, товари, кошик, підвал, сортування.

Загальний вигляд сторінки веборієнтованої ІС можемо спостерігати на рисунку 1.8.

|            | Логотип Назва магазину<br>Пошук           |                    |  |  |  |  |  |  |  |  |  |
|------------|-------------------------------------------|--------------------|--|--|--|--|--|--|--|--|--|
|            | Про Нас Вітрина товарів Догляд за квітами | Кошик              |  |  |  |  |  |  |  |  |  |
| Сортування |                                           |                    |  |  |  |  |  |  |  |  |  |
| Товар      | Товар                                     | Товар              |  |  |  |  |  |  |  |  |  |
| В корзину  | В корзину<br>В корзину                    |                    |  |  |  |  |  |  |  |  |  |
| Товар      | Товар                                     | Товар<br>В корзину |  |  |  |  |  |  |  |  |  |
| В корзину  | В корзину                                 |                    |  |  |  |  |  |  |  |  |  |
|            | Підвал                                    |                    |  |  |  |  |  |  |  |  |  |

Рис. 1.8 – Меню товарів

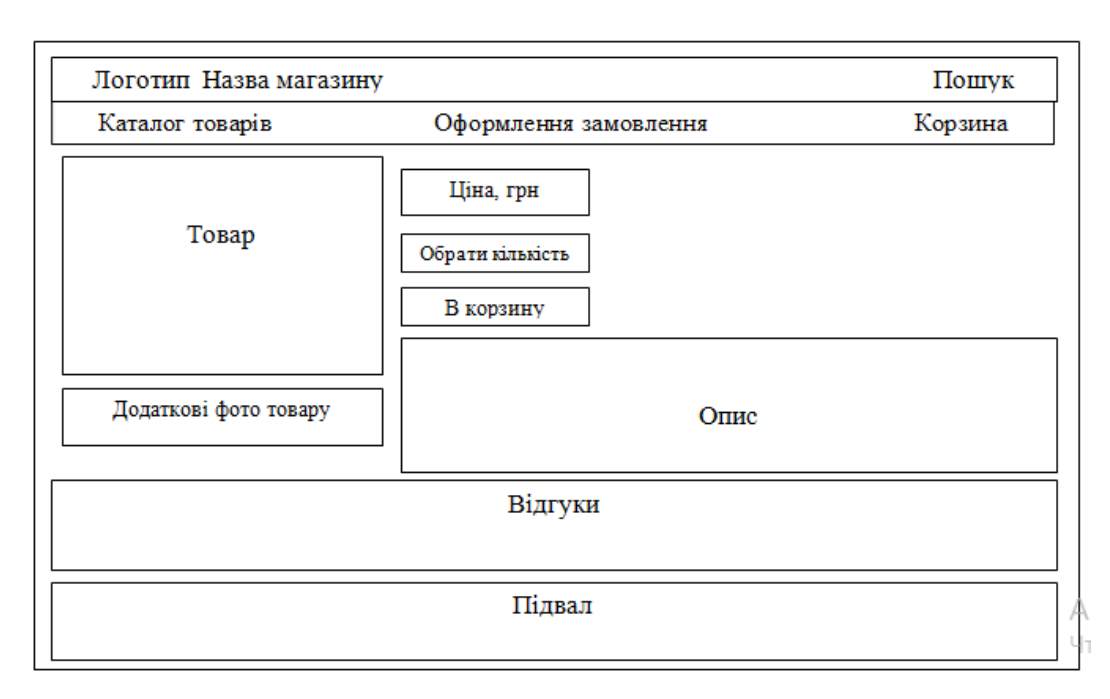

Рис. 1.9 – Сторінка товару

Заголовок буде містити логотип та назву підприємства, через меню є можливість проглянути всі категорії товару, підвал містить контактну інформацію (адресу, номер телефону, посилання в соціальних мережах).

Інтернет-магазин зорієнтований на клієнтів та їх замовленням тому повинен мати, як мінімум, такі сторінки: «Про нас», товарні, інформаційні, відгуки, оформлення замовлення, кошик.

Залежно від призначення кожної CMS поділяються[5]:

1. Спеціалізовані (ті, що призначені конкретно для певного виду сайту: блог, магазин та ін.). Наприклад: Opencart, Prestashop, Magento, phpbb, TikiWiki.

2. Універсальні (лендінг, каталог, портал, онлайн-магазин). Наприклад, Joomla, Drupal, MODx.

3. Універсально-спеціалізовані. Спочатку були розроблені для одного виду ресурсів. Наприклад, Wordpress відразу призначена для блогів, тоді як 1С-Битрикс для інтернет-магазину.

З урахуванням результатів аналізів у табл. 1.1, вирішено, що будемо працювати з Wordpress, тому що вона має: відмінну підтримку з розробки,

оновлення ядра системи та додавання нові плагі ни та модулі, підвищення заходів безпеки та швидкості роботи системи, SEO-оптимізація, можливість створювати додаткові користувальницькі поля будь-якого змісту та розширювати систему сайту, просте встановлення та перенос сайту, високу швидкість роботи та підвищеного рівня заходи безпеки. Крім того, файли та бази знаходяться у повній власності розробника.

Вцілому Wordpress налічує близько 60 тисяч плагінів.

## <span id="page-24-0"></span>2 РЕАЛІЗАЦІЯ ПРОТОТИПУ ВЕБОРІЄНТОВАНОЇ ІНФОРМАЦІЙНОЇ СИСТЕМИ МАГАЗИНУ КВІТІВ

<span id="page-24-1"></span>2.1. Структура та особливості реалізації інформаційного забезпечення

Для того, щоб створити сайт на Wordpress необхідно зареєструвати хостинг та прив'язати до нього домен. Простою мовою, хостинг являє собою місце, де зберігається сайт, файли та БД. Домен – ім'я сайту в інтернеті (посилання). Хостинг та домен – дві окремі послуги, що замовляються окремо [25,39].

В даній розробці для розробки ІС обрано хостинг Beget. Після реєстрації вибрано пакет Blog, що забезпечує безкоштовне підключення SSLсертифікату, для збереження конфіденціальності інформації та захищеного підключення.

Крім того підключений безкоштовний технічний домен severy1*i.beget.tech (рис. 2.1).* 

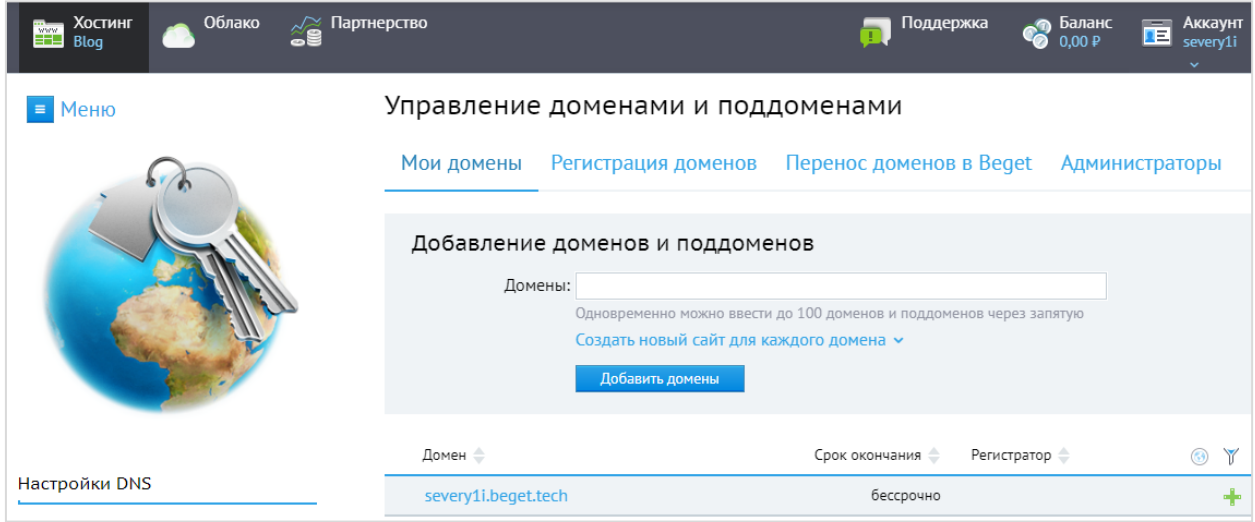

Рис. 2.1 – Реєстрація технічного домену

Після реєстрації домену слід перейти в розділ меню «CMS: установка систем управления», обрати Wordpress. В налаштуваннях введена назва сайту. Після чого встановлена версія Wordpress 5.9.3 (рис.2.2).

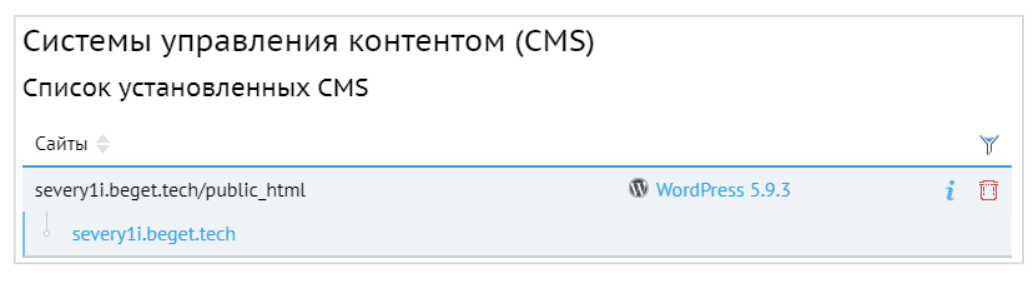

Рис. 2.2 – Реєстрація назви сайту

Після чого потрібно авторизуватися в CMS. Після чого будуть доступні налаштування системи.

Самого Wordpress недостатньо для створення інтернет-магазину. Він більш адаптований під блоги та форуми. Для того, щоб реалізувати всі можливості віртуального магазину використано плагін WooComerce, що дозволяє розмістити контактну інформацію, реквізити платежу, інформація про доставку, завантаження кількості продуктів [33].

Керування БД здійснюється за допомогою MySQL.

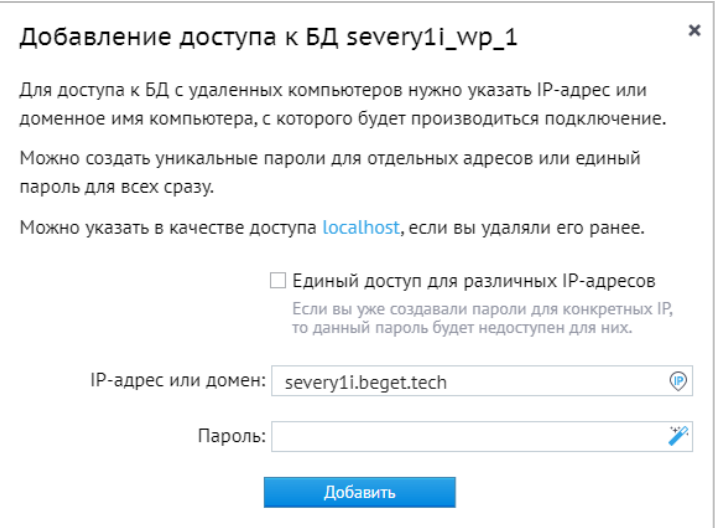

Рис. 2.3 – Підключення бази даних до CMS

Розглянемо головні таблиці бази даних (рис. 2.4):

- 1. wp\_woocommerceattributetaxonomies (атрибути);
- 2. wp\_woocommerceorderitems (замовлення);
- 3. wp\_users (користувачів);
- 4. wp\_wcproduct\_metalookup (таблиця продукції).

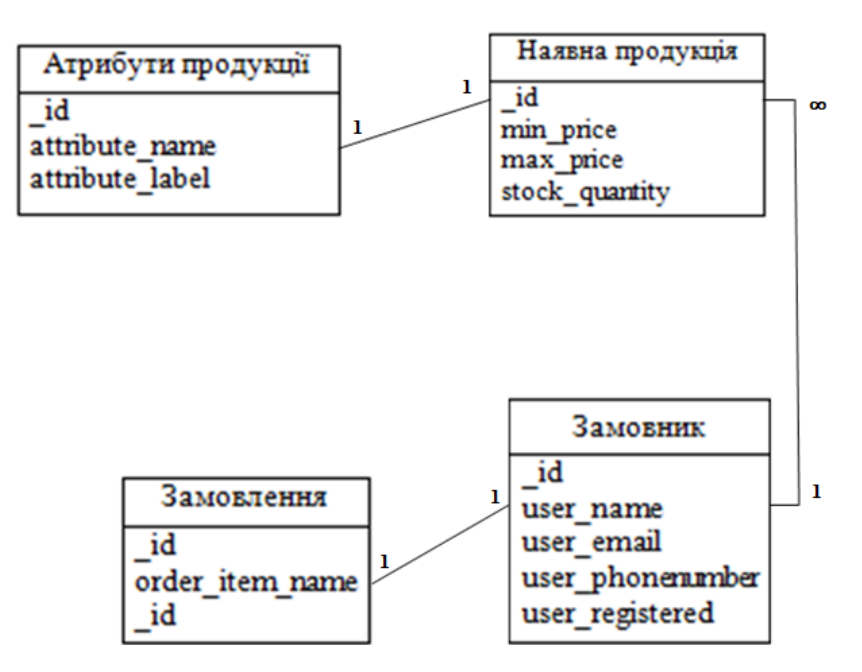

Рис. 2.4 – Схема БД інтернет-магазину

Таблиця продукції (табл. 2.1) зберігає інформацію про наявну продукцію. Пояснення полів таблиці наведено в табл. 2.1.

Табл. 2.1 – Пояснення таблиці

| Назва поля     | Тип даних | Короткий опис            |
|----------------|-----------|--------------------------|
| id             | bigint    | Унікальний ідентифікатор |
| min_price      | decimal   | Найменша ціна товару     |
| max_price      | decimal   | Найбільша ціна товару    |
| stock_quantity | double    | Кількість на базі        |

Таблиця з атрибутами (wp\_woocommerceattributetaxonomies) зберігає інформацію про атрибути продукції. Пояснення полів таблиці наведено в табл. 2.2.

Табл. 2.2 – Пояснення таблиці

| Назва поля      | Тип даних | Короткий опис            |
|-----------------|-----------|--------------------------|
| <b>10</b>       | bigint    | Унікальний ідентифікатор |
| attribute_name  | varchar   | Ім'я атрибуту            |
| attribute_label | varchar   | Найменування атрибуту    |

Таблиця з замовленнями (wp\_woocommerceorderitems) зберігає інформацію про замовлення продукції. Пояснення полів таблиці наведено в табл. 2.3

Табл. 2.3 – Пояснення таблиці

| Назва поля      | Тип даних | Короткий опис            |
|-----------------|-----------|--------------------------|
|                 | bigint    | Унікальний ідентифікатор |
| order_item_name | text      | Назва товару             |
|                 | bigint    | Унікальний ідентифікатор |

Таблиця (wp\_users) збаерігає інформацію про клієнтів. Пояснення полів таблиці наведено в табл. 2.4.

Табл. 2.4 – Пояснення таблиці

| Назва поля       | Тип даних | Короткий опис              |
|------------------|-----------|----------------------------|
| id               | bigint    | Унікальний ідентифікатор   |
| user name        | varchar   | Ім'я замовника             |
| user_email       | varchar   | Емейл замовника            |
| user_phonenumber | varchar   | Номер телефону замовника   |
| user_registered  | datetime  | Дата оформлення замовлення |

База даних є безкоштовною та має достатню кількість можливостей: відкритий вихідний код, користування окремим фізичним сервером та вільне поширення.

### <span id="page-28-0"></span>2.2. Структура та особливості реалізації алгоритмічного забезпечення

Згідно з функціоналом, структура ІС повинна бути оснащена 3-ма складовими: клієнтська, адміністративна та програмна частини. (рис. 2.5).

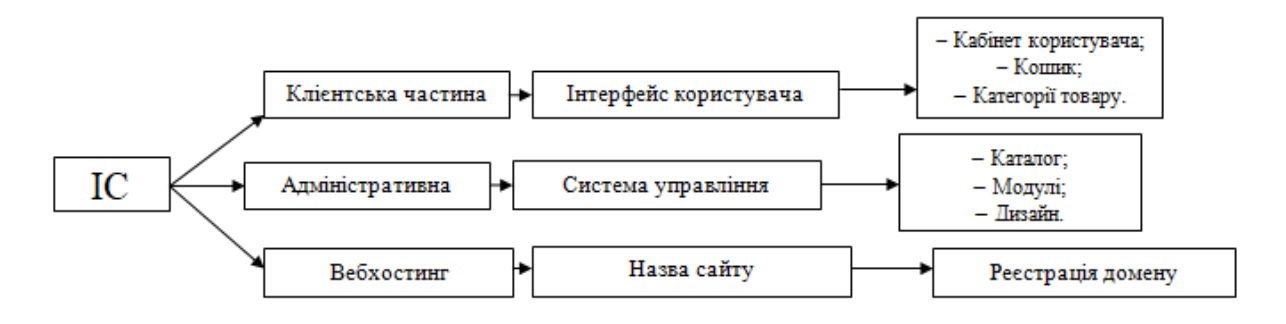

Рис. 2.5 – Структура ІС

Клієнтська частина представлена у вигляду інтерфейсу та всіх елементів, що бачить клієнт при переході на сайт.

Адміністративна частина включає в себе систему управлліня у вигляді універсальної панелі, що має каталоги, модулів та дизайни. Через неї додаються товари, редагується інформація, автоматизовуються облік товарів та продажів.

Щоб створити інтернет-магазин в повним функціоналом встановлено WooComerce, після завантаження на панелі управління з'явиться 2 вкладки – одна для товарів, інша для загального.

Інтерфейс користувача має назву та навігацію з кнопками «Про нас», «Особистий кабінет», «Корзина», «Вітрина» (категорії товарів), інформаційна сторінка «Догляд за квітами», «Сортування» та «Підвал».

Для встановлення мови шаблону додатково встановлюємо пагін GTranslate, активуємо його. Після чого змінюємо налаштування на адмінпанелі CMS.

Після чого створюємо категорії товарів для навігації (рис. 2.6)

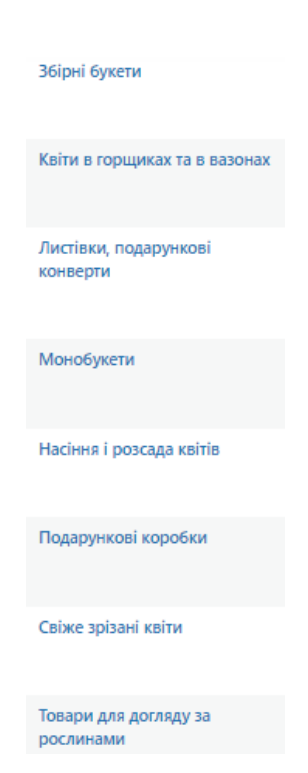

Рис. 2.6 – Додавання категорій товарів

Далі через меню Товари можна додавати товари, скориставшись кнопкою «Додати», після чого в необхідних полях ввести назву товару, опис, додати основне та додаткові фото, встановити ціну (можливо налаштування акційної ціни на певний період), встановити кількість товару, обрати статус товару (в наявності, немає в наявності, передзамовлення) та категорію (рис. 2.7). Після публікації картка товару має вигляд (рис. 2.8):

|            | Все (48)   Опубликованные (48)   Корзина (2)   Сортировка |                                                | Поиск по товарам           |                              |            |                     |                          |              |                                                                  |
|------------|-----------------------------------------------------------|------------------------------------------------|----------------------------|------------------------------|------------|---------------------|--------------------------|--------------|------------------------------------------------------------------|
| Действия ~ |                                                           | Выбрать категорию<br>$\checkmark$<br>Применить | Фильтровать по типу това ~ | Фильтрация по статусу $\vee$ | Фильтр     |                     |                          | 48 элементов | $\nu$ 3 $\rightarrow$ $\parallel$ $\infty$<br>$\alpha$<br>$\sim$ |
|            | 圖                                                         | Имя                                            | Артикул                    | Запасы                       | Цена       | Категории           | Метки                    | ŵ            | Дата                                                             |
| Ω          |                                                           | Композиція з кольорової гіпсофіли              |                            | В наличии                    | 990.00 %   | Монобукети          | $\overline{\phantom{a}}$ | ☆            | Опубликовано<br>13.05.2022 в 16:11                               |
|            |                                                           | 25 білих хризантем                             | $\overline{\phantom{a}}$   | В наличии                    | 2.010,00 원 | Монобукети          | ۰                        | ☆            | Опубликовано<br>13.05.2022 в 16:07                               |
|            |                                                           | Шестикутна бірюзова коробка ручної роботи      | $\sim$                     | В налиции                    | 200.00 ₴   | Подарункові коробки | $\overline{\phantom{a}}$ | ☆            | Опубликовано<br>13.05.2022 s 16:04                               |
| O          |                                                           | Комплект 2х подарункових коробок               |                            | В наличии                    | 170.00 원   | Подарункові коробки | ۰                        | ☆            | Опубликовано<br>13.05.2022 в 16:02                               |
|            | ×                                                         | Подарункова коробка Lesko 91338 Big            | $\sim$                     | В наличии                    | 230.00 원   | Подарункові коробки | $\overline{\phantom{a}}$ | ↢            | Опубликовано                                                     |

Рис. 2.7 – Додавання товарів

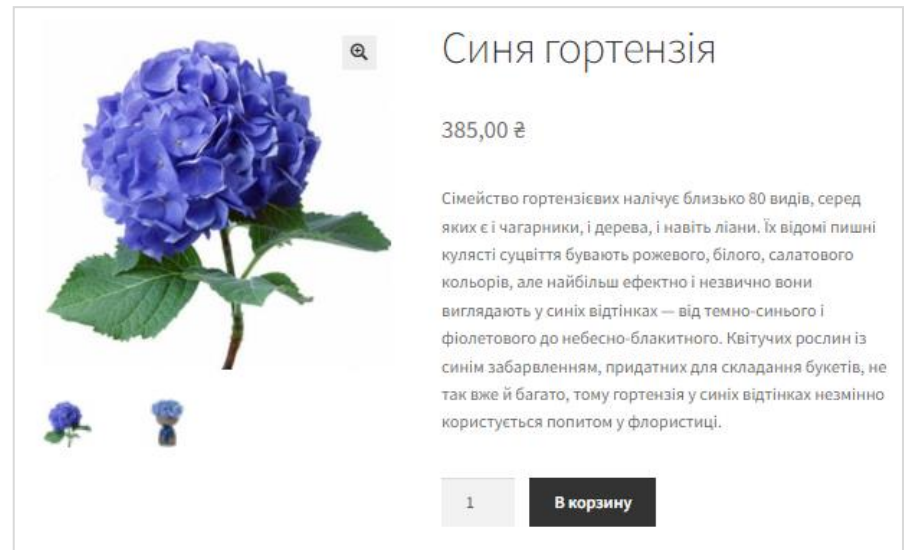

Рис. 2.8 – Приклад оформленої картки товару

Функціональні можливості CMS дозволяють автоматично ввести облік товарів на складі. В ситуації, коли товар закінчився його замовлення та придбання стає неможливим.

Після проведення редагування та видалення зайвих посилань та меню, додали назву та логотип інтернет-магазину «Bloom» (рис. 2.9).

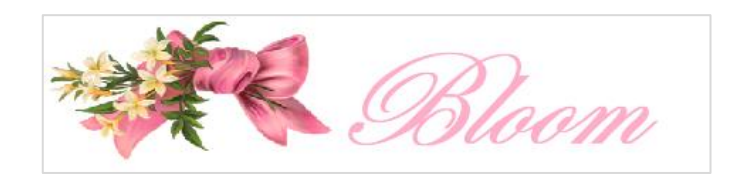

Рис. 2.9 – Логотип та назва інтернет-магазину

<span id="page-31-0"></span>2.3. Реалізація прототипу інформаційної системи та інструкції по використанню

Відповідно до вимог створено простий та інтуїтивно зрозумілий інтерфейс ІС. Через те, що не вся цільова аудиторія є впевненими користувачами глобальною мережою, тому прийняте рішення максимально спростити алгоритм для оформлення клієнтського замовлення (рис. 2.9).

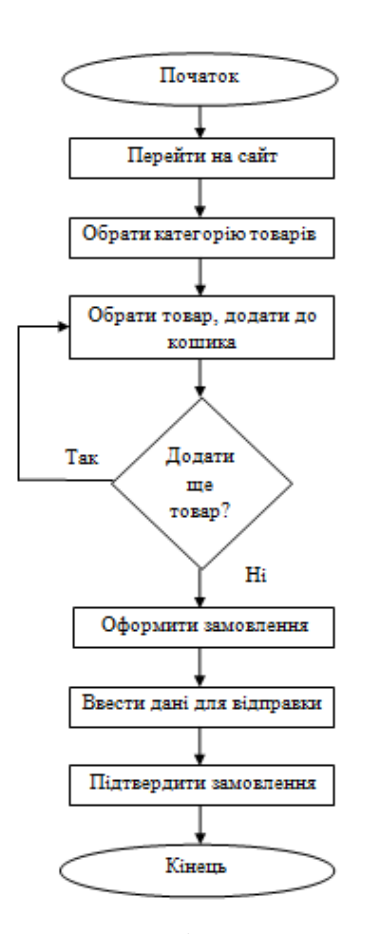

Рис. 2.10 – Алгоритм оформлення замовлення

Рекомендації користування інтернет-магазином для клієнта:

Користувальницкий інтерфейс представляю собою комп'ютерні елементи, за допомогою яких відбувається взаємодія між клієнтом та підприємством.

Прототип ІС розробленої на Wordpress + WooComerce реалізовано на рис. 2.10.

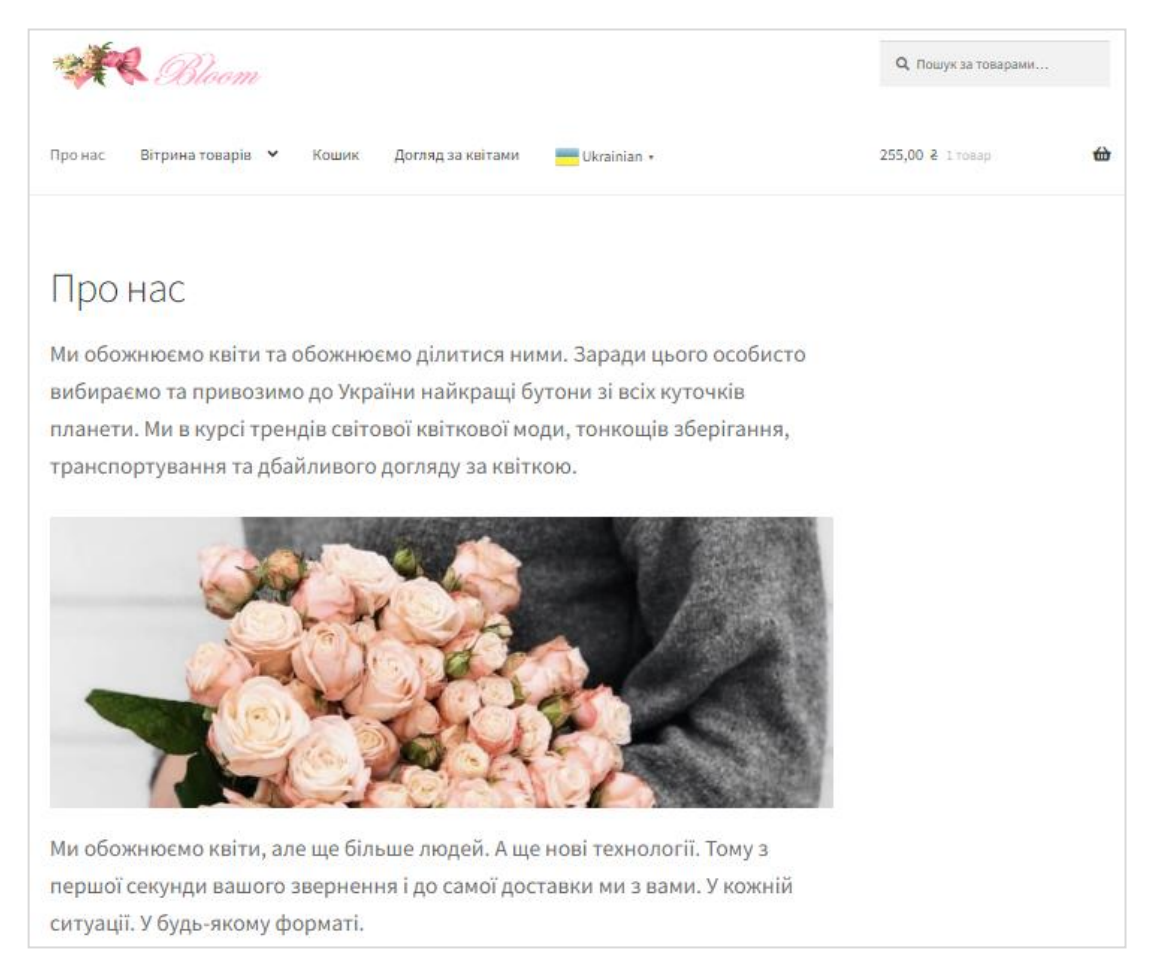

Рис. 2.10 – Головна сторінка «Про нас»

Через сторінку «Про нас» користувач, використавши навігаційну панель, зможе перейти на інші сторінки віртуального магазину.

Для того, щоб переглянути наявний товар, потрібно перейти в «Вітрину товарів». Якщо заздалегіть відомо, що потрібно замовити є можливість обрати категорію товару в «Вітрині товарів», тим самим оптимізувати час на пошуки (рис. 2.11).

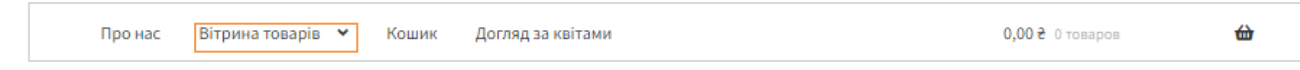

Рис. 2.11 – Навігаційна панель «Вітрина товарів»

Крім того, в магазині реалізована пошукова система, за допомогою ключових слів є можливість віднайти необхідну продукцію за лічені секунди. Потрібно лише ввести в пошук назву.

Для того, щоб оформити замовлення потрібно обрати товар, його кількість, натиснути «В корзину».

Якщо дія виконана правильно, то з'явиться відповідний напис (рис. 2.12 ).

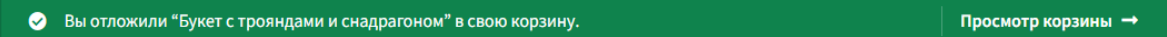

Рис. 2.12 – Підтвердження додавання товару в корзину

Для оформлення замовлення потрібно перейти до кошика, перевірити товар, його кількість. За необхідністю додати або видалити деякі позиціх, змінити її кількість. Крім того, можна ввести код купону, якщо ви його маєте та отримати знижку (рис. 2.13). Після чого потрібно перейти до оформлення замовлення, оплатити, ввести дані для відправки та обрати її спосіб.

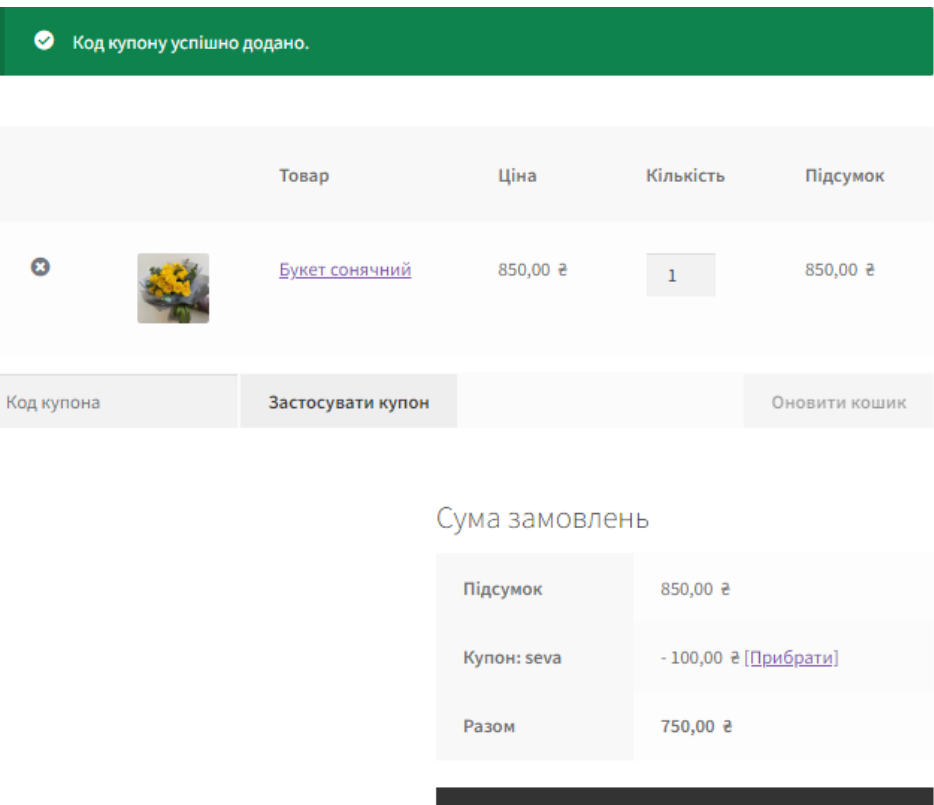

Рис. 2.13 – Перегляд кошика

Оформити замовлення →

Інструкція для адміністратора

Для того, щоб перейти в адмінпанель інтернет-магазину перейти до http://severy1i.beget.tech/wp-admin. Допис Wp-admin дозволяє авторизуватися та працювати з системою.

Одними з важливими функціями користуванням сайту є [41]:

1. Додавання товарів (обрати в меню «Товари», натиснути «Додати», ввести назву товару, опис, ціну, додати фото, віднести продукцію до категорії);

2. Додавання категорії товару (в меню «Товари» обрати «Категорії», додати нову);

3. Слідкування за замовленнями через модуль WooComerce, зберігання інформації про клієнтів в БД, підключити оплату PayPal або встановити

«Оплату при доставці», додавати купони на знижки можно через меню плагіну «WooComerce»

4. Перегляд та редагування залишків товарних запасів (перейти меню «Товари», обрати потрібний товар, в розділі «Дані» зміни нити кількість товару на складі, натиснути «Зберегти») (рис. 2.14);

|                 |        | Все (48)   Опубликованные (48)   Корзина (3)   Сортировка                                                  |                            |                              |            |                     |                          |                  | Поиск по товарам                   |
|-----------------|--------|----------------------------------------------------------------------------------------------------|----------------------------|------------------------------|------------|---------------------|--------------------------|------------------|------------------------------------|
| Действия $\sim$ |        | Выбрать категорию<br>$\checkmark$<br>Применить                                                             | Фильтровать по типу това ~ | Фильтрация по статусу $\sim$ | Фильтр     |                     |                          | 48 элементов « к | $vs3$ > $\parallel$ »              |
| ⊓               | 圖      | Имя                                                                                                    | Артикул                    | Запасы                       | Цена       | Категории           | Метки                    | *                | Дата                               |
| n               |        | Композиція з кольорової гіпсофіли                                                                          |                            | В наличии                    | 990.00 8   | Монобукети          |                          | ☆                | Опубликовано<br>13.05.2022 в 16:11 |
|                 |        | 25 білих хризантем                                                                                         |                            | В наличии                    | 2.010.00 % | Монобукети          | $\sim$                   | ☆                | Опубликовано<br>13.05.2022 в 16:07 |
|                 |        | Шестикутна бірюзова коробка ручної роботи                                                                  | $\sim$                     | В наличии                    | 200.00 원   | Подарункові коробки | $\overline{\phantom{a}}$ | ☆                | Опубликовано<br>13.05.2022 в 16:04 |
|                 |        | Комплект 2х подарункових коробок                                                                           |                            | В наличии                    | 170.00 %   | Подарункові коробки | -                        | ☆                | Опубликовано<br>13.05.2022 в 16:02 |
|                 | $\leq$ | Подарункова коробка Lesko 91338 Big                                                                        |                            | В наличии                    | 230,00 원   | Подарункові коробки | $\sim$                   | ☆                | Опубликовано<br>13.05.2022 в 15:59 |
|                 |        | Подарочная коробка White 20x20x10 см<br>ID: 145   Изменить   Свойства   Удалить   Перейти  <br>Дублировать |                            | В наличии                    | 98.00 8    | Подарункові коробки | -                        | ☆                | Опубликовано<br>13.05.2022 в 15:58 |

Рис. 2.14 – Меню призначене для перегляду товарів, цін, запасів та категорій

5. Проаналізувати продажі, прибутки, купони, запаси та інше за допомогою меню «Аналітика» (рис. 2.15);

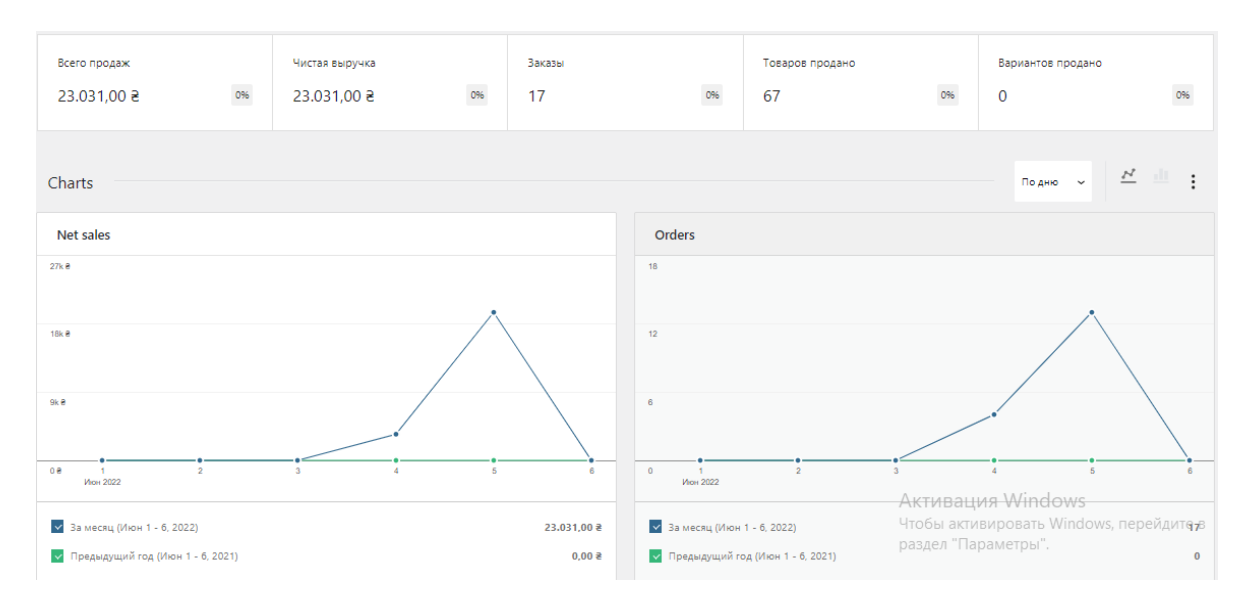

Рис. 2.15 – Обзор «Меню аналітики»

Перед релізом проведено тестування зручності використання швидкодії, навантаження. Крім того, проведене функціональне тестування (перевірена точність роботи, робота всіх кнопок, меню та полів, відповідність вимогам та стандартам).

#### ВИСНОВКИ

<span id="page-37-0"></span>Під час написання кваліфікаційної роботи досліджено системи керування контентом, їх головні переваги та недоліки використання, створено основні вимоги до реалізації вебзастосунку, описана архітектура та технологія створення веборієнтованої інформаційної системи магазину квітів. Крім того описана стуктура та особливості реалізації алгоритмічного та інформаційного забезпечення, реалізовано прототип ІС та надано інструкції по використанню для контент-менеджера та адміністратора.

Під час виконання роботи створено прототип інтернет-магазину за допомогою Wordpress, котрий:

1) має загальні налаштування сервісу;

2) модифікує розділи сайту;

3) дозволяє додавати, видаляти та редагувати наповнення сайту;

4) дозволяє додавати та редагувати властивості сторінок та розділів;

5) проводити облік ревізію товарних запасів;

6) редагувати дизайн;

7) оснащений вдбудованим файловим менеджером.

Перевагами системи є підтримка розробників, зручна оптимізація SEO, просте встановлення та перенесення, регулярне оновлення ядра системи, висока швидкість роботи та рівень безпеки, файли та БД знаходяться при повним контролем їх власника.

Під час виконання кваліфікаційної роботи:

- 1. Проведено аналіз CMS для електронної комерції;
- 1. Сформовано вимоги до вебзастосунку;
- 2. Розроблено моделі бізнес-процесів;
- 3. Описано архітектуру ІС та технології розв'язання задач;

4. Описана структура та особливості реалізації інформаційного забезпечення;

5. Реалізовано прототип ІС, наведено інструкції по використанню для користувача та адміністратора.

Згідно з вимогами розроблено прототип вебзастосунку з архітектурою, що включає в себе декілька частин: адміністративну та клієнтську. Крім того, проведено тестування ІС, що підтвердило відповідність до всіх вимог та стандартів.

#### СПИСОК ВИКОРИСТАНИХ ДЖЕРЕЛ

<span id="page-39-0"></span>1. Аналитика на сайт – делаем выводы. URL: https://garnitsin.online/blog/optimizacia-saita/elementor-metric/

2. Бізнес на квітах: від вирощування до онлайн продажу. URL: https://bizznes.top/biznes-na-kvitach/.

3. Бізнес план магазину квітів: готові розрахунки, процес відкриття. URL: https://xn--80aag1cacbjkk.xn--p1ai/raznoe/biznes-plan-magazinu-kvitivgotovi-rozrahunki-i-proczes-vidkrittya.html.

4. Бурников М.Ю. CMS обзор. URL: http://cmsobzor.ru/art/cms\_all.

5. Вигерс К. Разработка требований к програмному обеспечению/Пер, с англ – 2014. URL: http://maxima-library.org/mob/b/366917.

6. Движки для сайтов, платные и бесплатные CMS системы, каталог систем управления сайтами. URL: http://www.cmsmagazine.ru/catalogue.

7. Десять критериев выбора идеальной системы управления контентом. URL: http://akmedia.ru/page/27.

8. Дистанційне обслуговування. URL: http://www.marketinfr.od.ua/ journals/2020/39\_2020\_ukr/60.pdf.

9. Домен. URL: https://nic.ua/ru/domains.

10. Електронний бізнес, електронна комерція, Інтернет-торгівля: сутність та взаємозв'язок понять. URL: http://nbuv.gov.ua/ UJRN/binf\_2014\_8\_33.

11. Системи керування контентом. URL: http://www.znannya.org/ ?view=cms-tytenko-1.

12. Как создать сайт на WordPress URL: https://hostiq.ua/cmshosting/wordpress/

13. Какую CMS выбрать для интернет-магазина. URL: https://www.managementstudyhq.com/enterprise-systems.html.

14. Медиафайлы WordPress. URL: https://no2.by/mediafajly-bibliotekafajlov-wordpress/

15. Огляд CMS. Сайт про системи управління сайтом. URL: http://www.cmslist.ru/cmslist-55.html.

16. Офіційний сайт WordPress. URL: https://ru.wordpress.org/

17. Плагін. URL: https://www.dmosk.ru/server.php.

18. Плагіни для WordPress. URL: https://uk.wordpress.org/plugins/.

19. Порівння 5 популярних CMS: особливості, переваги, недоліки. URL: https://habr.com/ru/company/vdsina/blog/514764/.

20. Порівняння безкоштовних CMS. URL: https://uguide.ru/sravneniebesplatnyh-cms-wordpress-joomla-drupal

21. Самоучитель Wordpress. URL: https://samsebewebmaster.ru/ samouchitel-wordpress/.

22. Світові технології. URL: https://www.ltcompany.com/ru/

23. Технология создания сайта URL: https://cetera.ru/webdevelopment/ support/.

24. Юрчак І. Ю. Системи керування контентом. URL: https://www.victoria.lviv.ua/library/students/wd4/work10.html.

25. A WordPress theme. URL: https://www.wpbeginner.com/.

26. Attribute URL: https://whatis.techtarget.com/definition/attribute

27. Bizagi. Опис. URL: https://habr.com/ru/company/trinion/blo g/273017/.

28. Bizagi. Пошаговое руководство для старта совместной работы. URL: https://bpmn2.ru/blog/poshagovoe-rukovodskto-bizagi-modeler.

29. Content Management System. URL: https://www.optimizely.com/ optimization-glossary/content-management-system.

30. Crawford S.-R. 6 Reasons Why Good Web Hosting IS Important. 2018. URL: https://www.sem-consultants.co.uk/good-web-hosting-is-important.

31. Layouts. URL: http://docs.opencart.com/en-gb/system/design/layout.

32. Mike Raia Business Process Optimization Fundamentals. URL: https://www.integrify.com/blog/posts/process-optimization-fundamentals.

33. Nick Schäferhoff Popular CMS by Market Share. URL: https://websitesetup.org/news/popular-cms.

34. Rouse M. content management system (CMS). 2016. URL: https://searchcontentmanagement.techtarget.com/definition/contentmanagem/entsy stem-CMS.

35. Simon Kemp Digital 2021: global overview report. URL: https://datareportal.com/reports/digital-2021-global-overview-report.

36. The importance of good web hosting. URL: https://cybermill.co.uk/technology/the-importance-of-good-web-hosting.

37. What Is a Content Management System (CMS)?. URL: https://kinsta.com/knowledgebase/content-management-system/

38. What is Enterprise System (ERP)?. URL: https://www.managementstudyhq.com/enterprise-systems.html.

### ДОДАТКИ

Додаток A

### **SUMMARY**

<span id="page-42-0"></span>Severyn D.V. Development of a web-basedinformation system for a flower shop. Bachelor's thesis. Sumy State University, Sumy, 2022.

The content analysis systems are analyzed, web application requirements are formed, business process models are developed, IS architecture, structures and features of information and algorithmic software implementation are described, prototype of web-oriented flower shop information system is implemented, user and client instructions are given.

Keywords: e-commerce, CMS, WooComerce, WordPress, online store, hosting, domain, prototype, flower shop.

#### АНОТАЦІЯ

Северин Д. В. Розробка веборієнтованої системи магазину квітів. Кваліфікаційна робота бакалавра. Сумський державний університет, Суми, 2022 рік.

У роботі проаналізовано системи керування контентом, сформовані вимоги до вебзастосунку, розроблено моделі бізнес-процесів, описана архітектура ІС, структур та особливостей реалізації інформаційного та алгоритмічного забезпечення, реалізовано прототип веборієнтованої інформаційної системи магазину квітів, надано інструкції користування адміністратору та клієнту.

Ключові слова: e-commerce, CMS, WooComerce, Wordpress, інтернетмагазин, хостинг, домен, прототип, магазин квітів.

Додаток Б

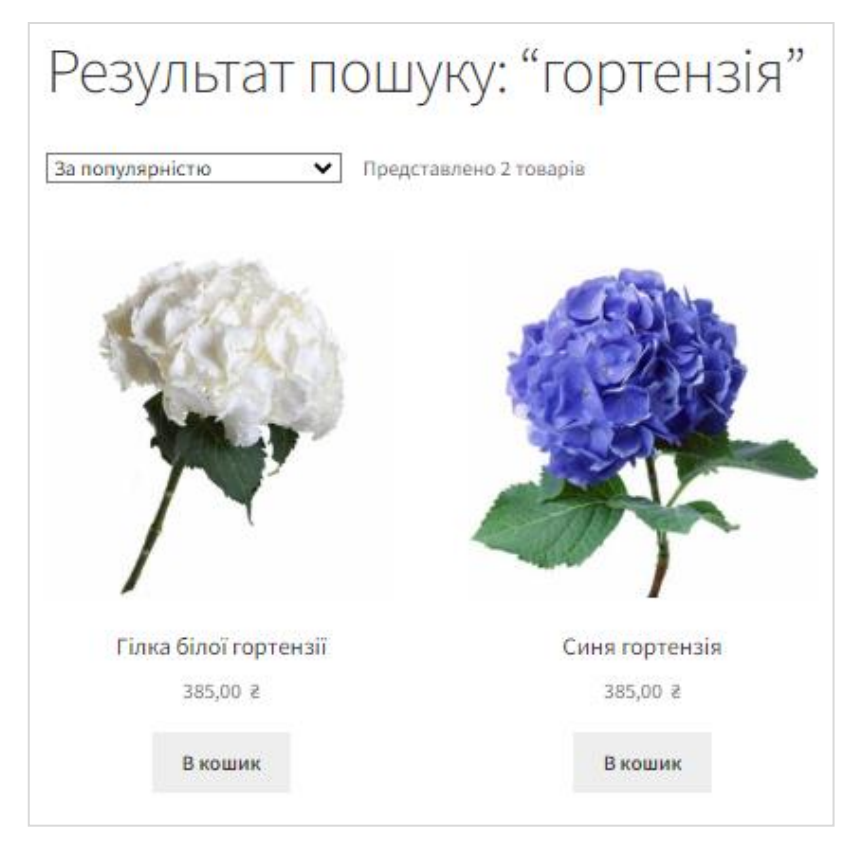

Рис. Б.1 – Результат роботи пошукової системи

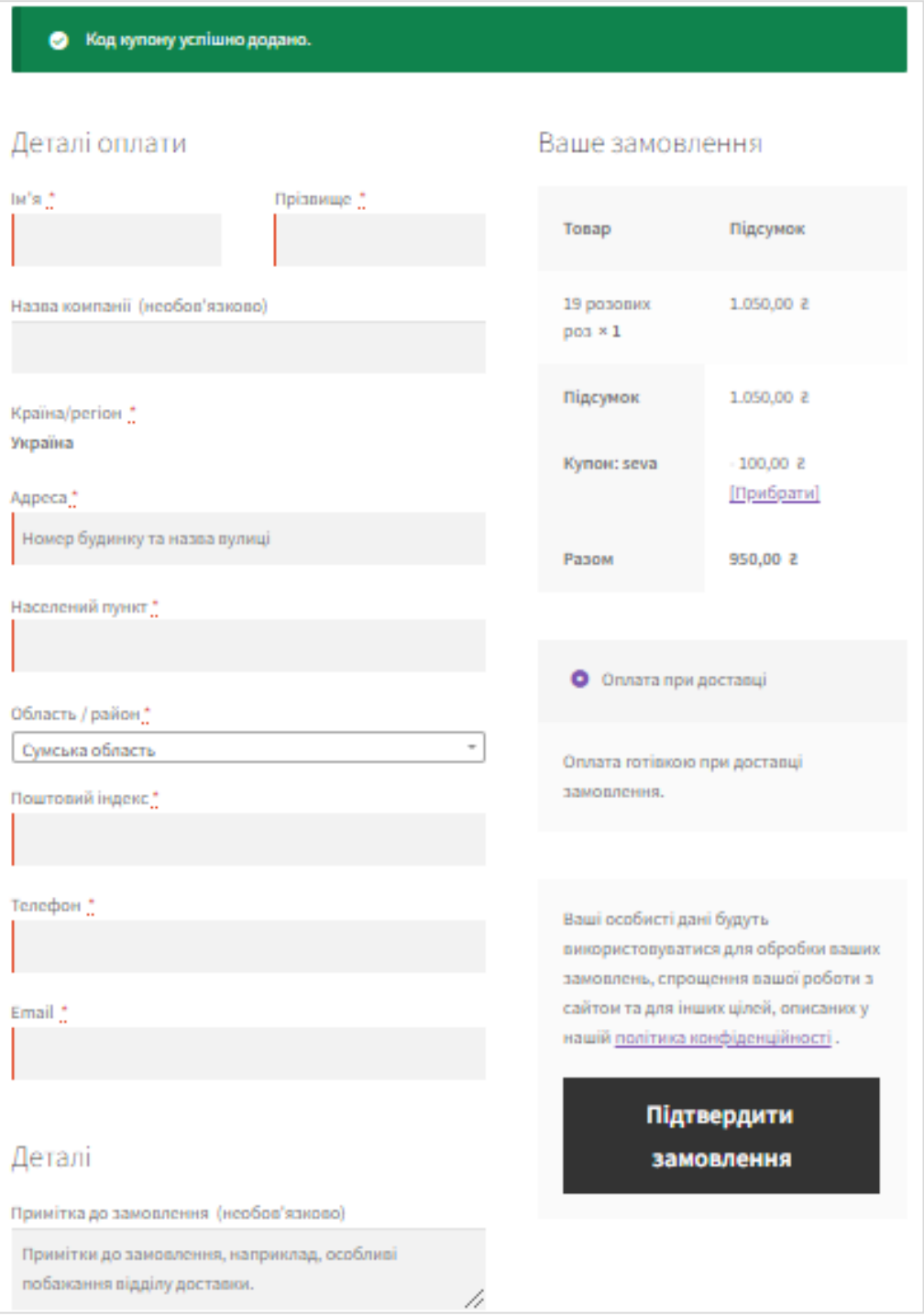

Рис. Б.2 – Сторінка оформлення замовлення

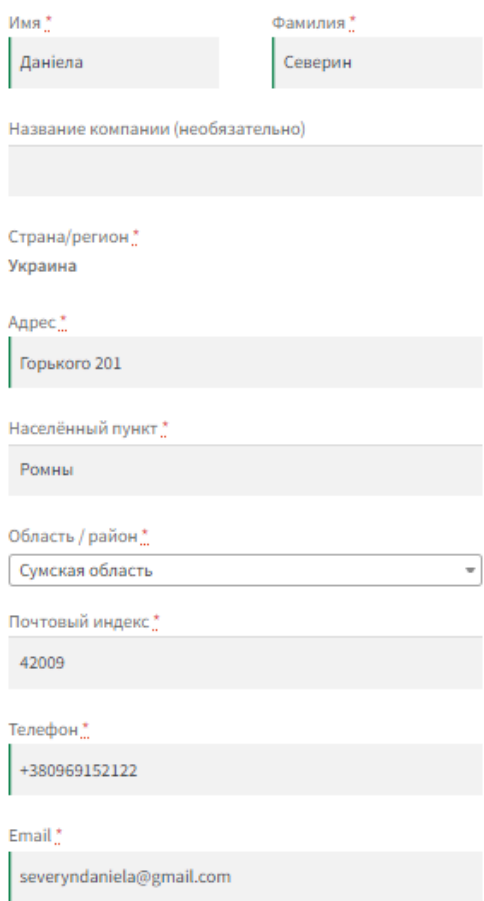

Рис. Б.4 – Заповнення полів в меню «Оформлення замовлення»

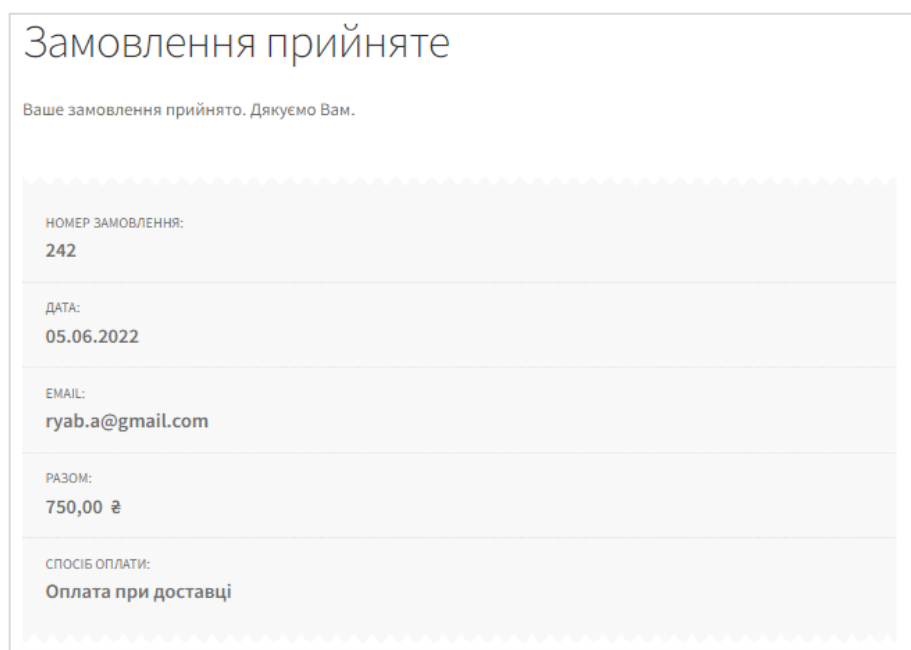

Рис. Б.5 – Підтвердження замовлення

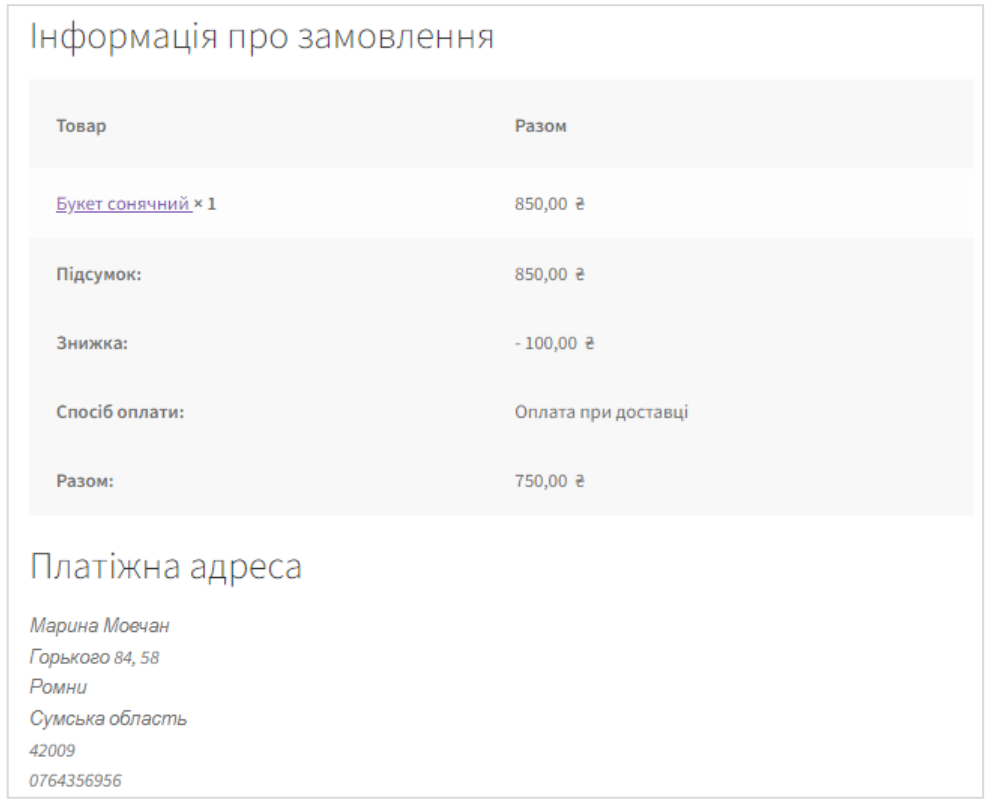

Рис. Б.6 – Блок «Інформаціїї про замовлення»

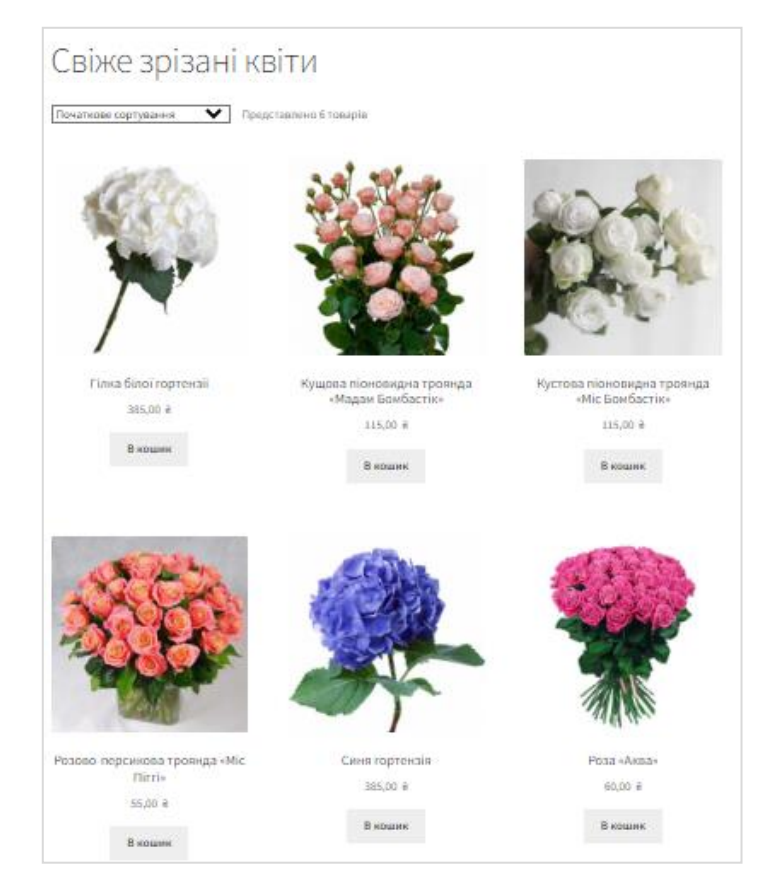

Рис. Б.7 – Категорія товарів «Свіже зрізані квіти»

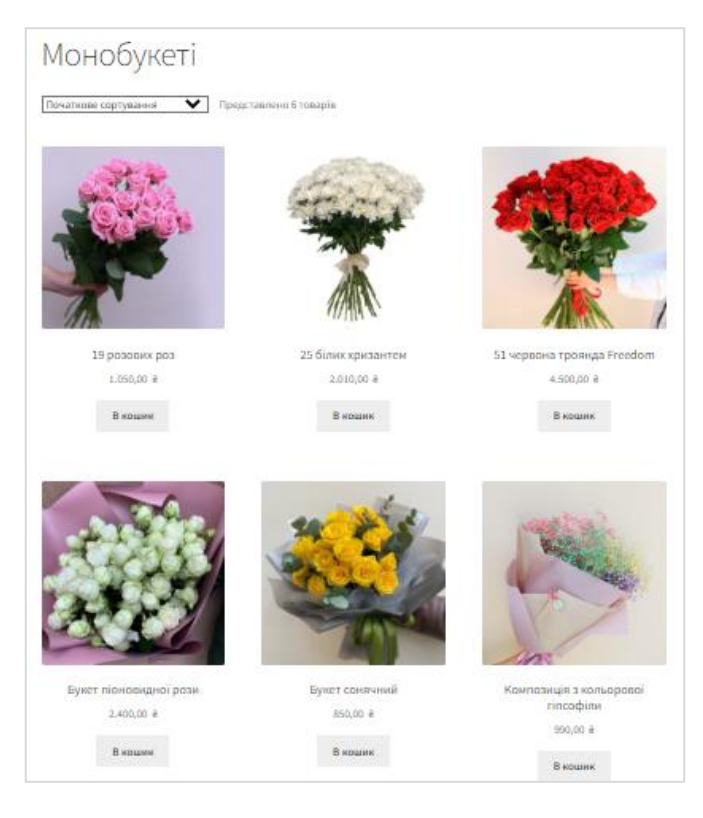

Рис. Б.8 – Категорія товарів «Монобукети»

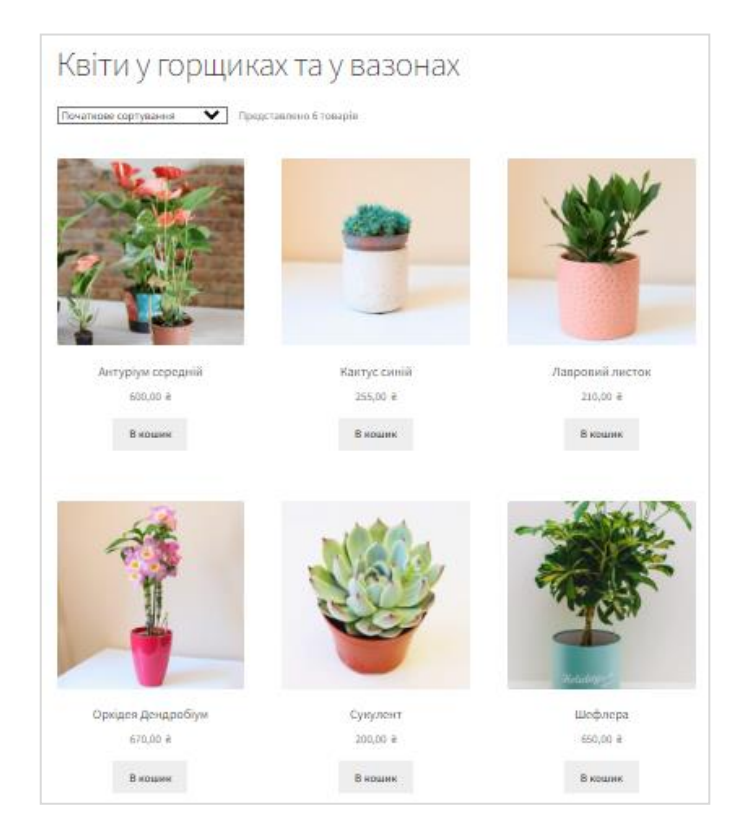

Рис. Б.9 – Категорія товарів «Квіти у горщиках та вазонах»

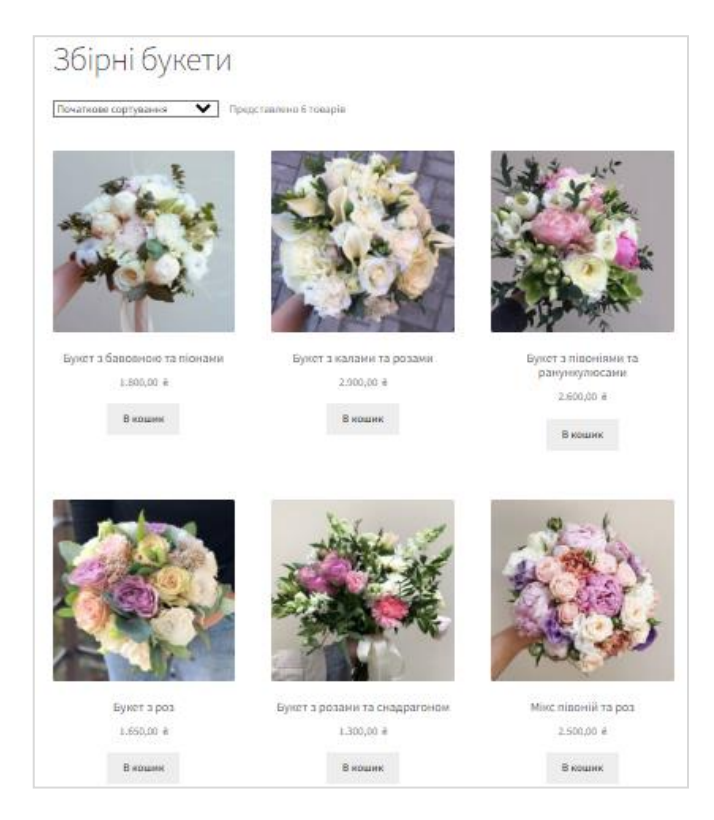

Рис. Б.10 – Категорія товарів «Збірні букети»

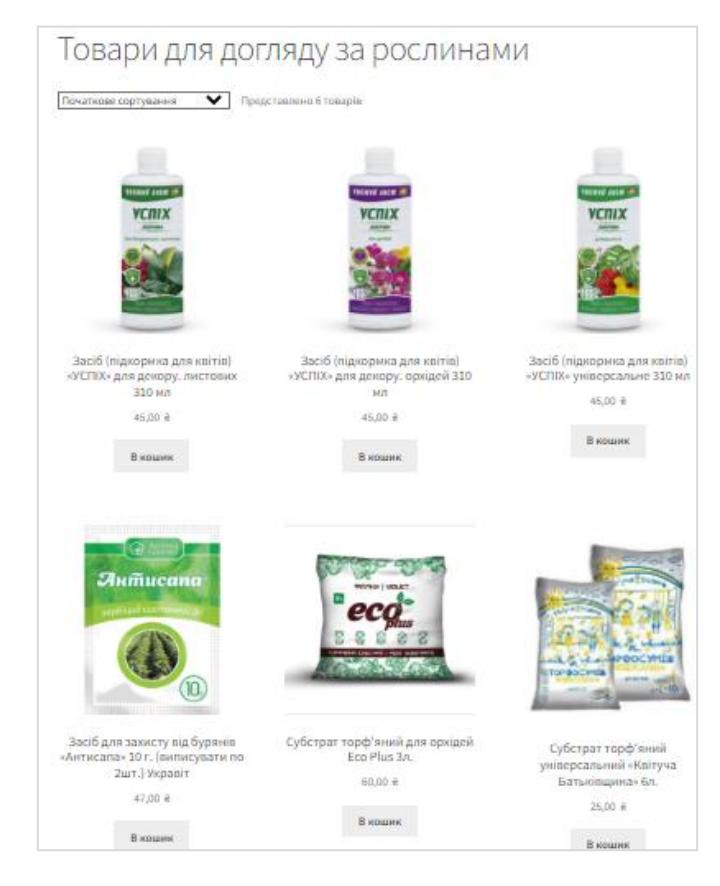

Рис. Б.9 – Категорія товарів «Товари для догляду за рослинами»

Daniela 07.06.2022 \*\*\*\*\*

Ароматні та свіжі квіті! Рекомендую

# Рис. Б. 10 – Відгуки до товарів

| Таблица 4                                | Действие                                                                  |  |  | Строки (9) Тип | Сравнение                                     | <b>Размер</b> |
|------------------------------------------|---------------------------------------------------------------------------|--|--|----------------|-----------------------------------------------|---------------|
| wp_actionscheduler_actions               | <b>★ 日 Обзор И Структура &amp; Поиск № Вставить № Очистить ● Удалить</b>  |  |  |                | 167 InnoDB utf8mb4_unicode_520_ci 192.8 Kw5   |               |
| wp_actionscheduler_claims                | □ Обзор 1 Структура Ц: Поиск Т Вставить Щ Очистить ( Удалить              |  |  |                | 0 InnoDB utf8mb4 unicode 520 ci 32.0 Kw5      |               |
| wp_actionscheduler_groups                | □ Обзор № Структура № Поиск № Вставить · Очистить ● Удалить               |  |  |                | 4 InnoDB utf8mb4_unicode_520_ci 32.0 Kw5      |               |
| wp_actionscheduler_logs                  | □ Обзор И Структура Ц Поиск № Вставить Щ Очистить ● Удалить               |  |  |                | 499 InnoDB utf8mb4 unicode 520 ci 112.0 Kw5   |               |
| wp_commentmeta                           | □ Обзор [И] Структура   ® Поиск П• Вставить    Очистить   Удалить         |  |  |                | 0 InnoDB utf8mb4 unicode 520 ci 48.0 Kw5      |               |
| wp comments                              | □ Обзор 1/ Структура 1 Поиск 3 в Вставить 1 Очистить ● Удалить            |  |  |                | 29 InnoDB utf8mb4 unicode 520 ci 112.0 Kw5    |               |
| wp gla budget recommendations            | □ Обзор ivi Структура → Поиск i в Вставить · Очистить ● Удалить           |  |  |                | 4 230 InnoDB utf8mb4 unicode 520 ci 368.0 Kw5 |               |
| wp_gla_merchant_issues                   | □ Обзор № Структура № Поиск № Вставить № Очистить ● Удалить               |  |  |                | e InnoDB utf8mb4_unicode_520_ci 16.8 Kw5      |               |
| wp_gla_shipping_rates                    | □ Обзор 14 Структура Q Поиск 3 в Вставить   Очистить ● Удалить            |  |  |                | 0 InnoDB utf8mb4 unicode 520 ci 64.0 Kw5      |               |
| wp_gla_shipping_times                    | □ Обзор је Структура № Поиск е Вставить П Очистить © Удалить              |  |  |                | 0 InnoDB utf8mb4_unicode_520_ci 32.0 Kw5      |               |
| wp_links                                 | □ Обзор 14 Структура 18 Поиск 3 в Вставить 1 Очистить (2) Удалить         |  |  |                | 0 InnoDB utf8mb4_unicode_520_ci 32.0 Kw5      |               |
| wp mailpoet custom fields                | □ Обзор 1 Структура 18 Поиск 3 в Вставить 1 Очистить ● Удалить            |  |  |                | 0 InnoDB utf8mb4 unicode 520 ci 32.0 Kw5      |               |
| wp_mailpoet_dynamic_segment_filters      | ⊟ Обзор ји Структура № Поиск је Вставить П Очистить © Удалить             |  |  |                | e InnoDB utf8mb4_unicode_520_ci 32.8 Kw5      |               |
| wp_mailpoet_feature_flags                | □ Обзор 1/ Структура Ц Поиск 3- Вставить Щ Очистить ● Удалить             |  |  |                | e InnoDB utf8mb4 unicode 520 ci 32.8 Kw5      |               |
| wp_mailpoet_forms                        | □ Обзор [И] Структура   @ Поиск ] • Вставить   © Очистить   Удалить       |  |  |                | 0 InnoDB utf8mb4_unicode_520_ci 16.0 Kw5      |               |
| wp mailpoet log                          | □ Обзор је Структура → Поиск е Вставить ■ Очистить ● Удалить              |  |  |                | 0 InnoDB utf8mb4 unicode 520 ci 16.0 Kw5      |               |
| wp_mailpoet_mapping_to_external_entities | □ Обзор 14 Структура № Поиск 1 Вставить № Очистить ● Удалить              |  |  |                | 0 InnoDB utf8mb4 unicode 520 ci 32.0 Kw5      |               |
| wp_mailpoet_newsletters                  | <b>□ Обзор Удалить</b> ● Поиск Т в Вставить П Очистить ● Удалить          |  |  |                | 0 InnoDB utf8mb4_unicode_520_ci 48.0 Kw5      |               |
| wp_mailpoet_newsletter_links             | Обзор 14 Структура 18 Поиск 3- Вставить 1 Очистить 2 Удалить<br>$\equiv$  |  |  |                | 0 InnoDB utf8mb4 unicode 520 ci 64.0 Kw5      |               |
| wp_mailpoet_newsletter_option            | □ Обзор И Структура В Поиск Т Вставить Щ Очистить ● Удалить               |  |  |                | e InnoDB utf8mb4 unicode 520 ci 32.8 Kw5      |               |
| wp mailpoet newsletter option fields     | <b>□ Обзор [И] Структура   © Поиск Пе Вставить   © Очистить ● Удалить</b> |  |  |                | 22 InnoDB /utf8mb4punicode 520 6i m32 0 Kw6   |               |
| wp mailpoet newsletter posts             | □ Обзор 1/ Структура № Поиск 3 в Вставить I Очистить © Удалить            |  |  |                | 0 InnoDB Lutf8mb4_unicode_520_ci -32.0 Kv6    |               |
| wp_mailpoet_newsletter_segment           | □ Обзор И Структура В Поиск У Вставить П Очистить ● Удалить               |  |  |                | e InnoDB putf8mb4_unibode3520_rci) - 32.e Kw5 |               |
| wp mailpoet newsletter templates         | □ Обзор 1/ Структура Ц Поиск 3- Вставить Ц Очистить ● Удалить             |  |  |                | 76 InnoDB utf8mb4_unicode_520_ci              | 2.5 MB        |

Рис. Б.11 – Таблиці бази даних

| Структура                      | $\vert \vert$ sq.                  | <b>В</b> Поиск                               | <b>В Запрос по шаблону</b> |       |        | <b>В Экспорт</b> | <b>НА Импорт</b> | Операции                                                            |  | <b>ВЕ Процедуры</b> | <b>ЭВ Триггеры</b> | ще Дизайнер                                   |        |
|--------------------------------|------------------------------------|----------------------------------------------|----------------------------|-------|--------|------------------|------------------|---------------------------------------------------------------------|--|---------------------|--------------------|-----------------------------------------------|--------|
|                                | wp mailpoet scheduled tasks        |                                              |                            | slir. |        |                  |                  | □ Обзор 14 Структура • Поиск 3 • Вставить • Очистить ● Удалить      |  |                     |                    | 15 InnoDB utf8mb4_unicode_520_ci 48.0 Kw5     |        |
|                                |                                    | wp_mailpoet_scheduled_task_subscribers       |                            |       |        |                  |                  | ⊟ Обзор ји Структура Це Поиск и Вставить П Очистить © Удалить       |  |                     |                    | 0 InnoDB utf8mb4_unicode_520_ci 32.0 Kw5      |        |
| wp_mailpoet_segments           |                                    |                                              |                            |       |        |                  |                  | Обзор ПИ Структура С Поиск Т- Вставить П Очистить С Удалить         |  |                     |                    | 3 InnoDB utf8mb4_unicode_520_ci 48.0 Kw5      |        |
|                                | wp mailpoet sending queues         |                                              |                            |       |        |                  |                  | Обзор 1 Структура & Поиск 3 Вставить П Очистить В Удалить           |  |                     |                    | 0 InnoDB utf8mb4 unicode 520 ci 48.0 Kw5      |        |
| wp_mailpoet_settings           |                                    |                                              |                            |       |        |                  |                  | Обзор Циј Структура № Поиск № Вставить П Очистить © Удалить         |  |                     |                    | 16 InnoDB utf8mb4_unicode_520_ci 32.0 Kw5     |        |
|                                | wp_mailpoet_statistics_bounces     |                                              |                            |       | $\Box$ |                  |                  | Обзор 14 Структура 18 Поиск 3 в Вставить 1 Очистить 1 Удалить       |  |                     |                    | 0 InnoDB utf8mb4_unicode_520_ci 16.0 Kw5      |        |
|                                | wp_mailpoet_statistics_clicks      |                                              |                            |       |        |                  |                  | Обзор ПИ Структура С Поиск Т- Вставить П Очистить С Удалить         |  |                     |                    | 0 InnoDB utf8mb4_unicode_520_ci 64.0 Kw5      |        |
| wp_mailpoet_statistics_forms   |                                    |                                              |                            |       |        |                  |                  | ⊟ Обзор 14 Структура № Поиск 4 Вставить П Очистить © Удалить        |  |                     |                    | 0 InnoDB utf8mb4 unicode 520 ci 32.0 Kw5      |        |
|                                | wp_mailpoet_statistics_newsletters |                                              |                            |       |        |                  |                  | Обзор 14 Структура 18 Поиск 3- Вставить 1 Очистить 1 Удалить        |  |                     |                    | e InnoDB utf8mb4_unicode_520_ci 48.0 Kw5      |        |
| wp_mailpoet_statistics_opens   |                                    |                                              |                            |       |        |                  |                  | Обзор 14 Структура 18 Поиск 3 в Вставить 1 Очистить 1 Удалить       |  |                     |                    | 0 InnoDB utf8mb4_unicode_520_ci 96.0 Kw5      |        |
|                                |                                    | wp mailpoet statistics unsubscribes          |                            |       |        |                  |                  | Обзор (И) Структура (В Поиск 3- Вставить П) Очистить (В Удалить     |  |                     |                    | 0 InnoDB utf8mb4 unicode 520 ci 64.0 Kw5      |        |
|                                |                                    | wp_mailpoet_statistics_woocommerce_purchases |                            |       |        |                  |                  | Обзор Удалить Структура С. Поиск Т. Вставить П. Очистить С. Удалить |  |                     |                    | e InnoDB utf8mb4_unicode_520_ci 80.0 Kw5      |        |
|                                | wp mailpoet stats notifications    |                                              |                            | ĩТ    | $\Box$ |                  |                  | Обзор ПИ Структура С Поиск Т- Вставить П Очистить С Удалить         |  |                     |                    | 0 InnoDB utf8mb4 unicode 520 ci 48.0 Kw5      |        |
| $\Box$ wp mailpoet subscribers |                                    |                                              |                            |       |        |                  |                  | Обзор 14 Структура 18 Поиск 3 в Вставить 1 Очистить 1 Удалить       |  |                     |                    | 1 InnoDB utf8mb4 unicode 520 ci 144.0 Kw5     |        |
|                                |                                    | wp mailpoet subscriber custom field          |                            |       |        |                  |                  | Обзор Н Структура № Поиск Т Вставить Н Очистить © Удалить           |  |                     |                    | e InnoDB utf8mb4_unicode_520_ci 32.0 Kw5      |        |
|                                | wp_mailpoet_subscriber_ips         |                                              |                            |       |        |                  |                  | Обзор 14 Структура 18 Поиск 4 Вставить 1 Очистить 1 Удалить         |  |                     |                    | e InnoDB utf8mb4 unicode 520 ci 32.0 Kw5      |        |
|                                | wp mailpoet subscriber segment     |                                              |                            |       |        |                  |                  | Обзор Пи Структура С Поиск Т- Вставить П Очистить С Удалить         |  |                     |                    | 1 InnoDB utf8mb4 unicode 520 ci 48.0 Kw5      |        |
| wp_mailpoet_user_agents        |                                    |                                              |                            |       |        |                  |                  | ⊟ Обзор је Структура № Поиск је Вставить П Очистить © Удалить       |  |                     |                    | 0 InnoDB utf8mb4_unicode_520_ci 32.0 Kw5      |        |
|                                | wp_mailpoet_user_flags             |                                              |                            |       |        |                  |                  | Обзор ПИ Структура С Поиск Т- Вставить ПО Очистить С Удалить        |  |                     |                    | 0 InnoDB utf8mb4_unicode_520_ci 32.0 Kw5      |        |
| $\Box$ wp options              |                                    |                                              |                            |       |        |                  |                  | □ Обзор 1/ Структура 1 Поиск 3 в Вставить 1 Очистить ● Удалить      |  |                     |                    | 656 InnoDB utf8mb4 unicode 520 ci             | 1.1 N5 |
| wp_postmeta                    |                                    |                                              |                            |       | Е      |                  |                  | Обзор ји Структура № Поиск је Вставить П Очистить © Удалить         |  |                     |                    | 2 313 InnoDB utf8mb4_unicode_520_ci 528.0 Kw5 |        |
| $\n  wp_ posts\n$              |                                    |                                              |                            |       |        |                  |                  | Обзор 14 Структура 18 Поиск 3 в Вставить 1 Очистить 1 Удалить       |  |                     |                    | 232 InnoDB utf8mb4_unicode_520_ci 272.0 Kw5   |        |
| $\Box$ wp termmeta             |                                    |                                              |                            | T.    | 目      |                  |                  | Обзор 14 Структура 18 Поиск 3 в Вставить 1 Очистить 1 Удалить       |  |                     |                    | 31 InnoDB utf8mb4_unicode_520_ci 48.0 Kw5     |        |
| $\Box$ wp terms                |                                    |                                              |                            |       |        |                  |                  | □ Обзор је Структура → Поиск је Вставить П Очистить © Удалить       |  |                     |                    | 25 InnoDB utf8mb4_unicode_520_ci 48.0 Kw5     |        |
| $\Box$ wp term relationships   |                                    |                                              |                            | ĩТ    | 目      |                  |                  | Обзор 14 Структура С Поиск 3- Вставить П Очистить С Удалить         |  |                     |                    | 113 InnoDB Autremb4 Sunicode 520 of Dale Kie  |        |
| $\Box$ wp term taxonomy        |                                    |                                              |                            |       |        |                  |                  | Обзор 14 Структура 18 Поиск 3 в Вставить 1 Очистить 1 Удалить       |  |                     |                    | 25 InnoDB utf8mb4 unicode 520 ci 48.8 KwB     |        |
| $\cup$ wp usermeta             |                                    |                                              |                            |       | ⊟      |                  |                  | Обзор ПИ Структура С Поиск Т- Вставить П Очистить С Удалить         |  |                     |                    | 46 InnoDB utf8mb4 unicode 520 ci 248:8 Kw5    |        |
| <b>U</b> wn users              |                                    |                                              |                            |       |        |                  |                  | ⊟ Обзор 1 Структура 4 Поиск № Вставить Ч Очистить © Удалить         |  |                     |                    | 1 InnoDB utf8mb4_unicode_520_ci 64.8 Kw5      |        |

Рис. Б.12 – Таблиці бази даних

| И Структура                     | $\Box$ sq.                             | <b>В. Поиск</b><br><b>Вапрос по шаблону</b>       |  | <b>В Экспорт</b> | на Импорт | • Операции | <b>.88 Процедуры</b>                                                       | <b>36 Триггеры</b> | ще Дизайнер                                 |  |
|---------------------------------|----------------------------------------|---------------------------------------------------|--|------------------|-----------|------------|----------------------------------------------------------------------------|--------------------|---------------------------------------------|--|
| wp_wc_admin_notes               |                                        |                                                   |  |                  |           |            | · 白 O6sop A Cтруктура Q Поиск T в Вставить   19 Очистить ● Удалить         |                    | 51 InnoDB utf8mb4_unicode_520_ci 48.8 Kw5   |  |
| $\Box$ wp we admin note actions |                                        |                                                   |  |                  |           |            | □ Обзор 1 Структура Це Поиск 3 в Вставить Ц Очистить ● Удалить             |                    | 57 InnoDB utf8mb4_unicode_520_ci 32.0 Kw5   |  |
| wp_wc_category_lookup           |                                        |                                                   |  |                  |           |            | <b>□ Обзор И Структура Щ Поиск № Вставить • Очистить ● Удалить</b>         |                    | 9 InnoDB utf8mb4_unicode_520_ci 16.0 Kw5    |  |
| wp_wc_customer_lookup           |                                        |                                                   |  |                  |           |            | <b>□ Обзор у Структура Це Поиск у в Вставить Щ Очистить ● Удалить</b>      |                    | 1 InnoDB utf8mb4_unicode_520_ci 48.8 Kw5    |  |
| wp wc download log              |                                        |                                                   |  |                  |           |            | □ Обзор 14 Структура № Поиск 3- Вставить № Очистить ● Удалить              |                    | 0 InnoDB utf8mb4 unicode 520 ci 48.0 Kw5    |  |
|                                 | wp_wc_order_coupon_lookup              |                                                   |  |                  |           |            | □ Обзор ји Структура → Поиск и Вставить Почистить ● Удалить                |                    | 2 InnoDB utf8mb4_unicode_520_ci 48.0 Kw5    |  |
|                                 | wp_wc_order_product_lookup             |                                                   |  |                  |           |            | <b>□ Обзор 14 Структура Q Поиск 3-с Вставить ■ Очистить ● Удалить</b>      |                    | 52 InnoDB utf8mb4_unicode_520_ci 80.0 Kw5   |  |
| wp_wc_order_stats               |                                        |                                                   |  |                  |           |            | □ Обзор 1 Структура Ц Поиск № Вставить Ц Очистить © Удалить                |                    | 27 InnoDB utf8mb4_unicode_520_ci 64.0 Kw5   |  |
| wp_wc_order_tax_lookup          |                                        |                                                   |  |                  |           |            | ⊟ Обзор ји Структура № Поиск и Вставить П Очистить © Удалить               |                    | e InnoDB utf8mb4_unicode_520_ci 48.e Kw5    |  |
|                                 | wp_wc_product_attributes_lookup        |                                                   |  |                  |           |            | <b>□ Обзор ји Структура Це Поиск је Вставить Ц. Очистить ⊜ Удалить</b>     |                    | e InnoDB utf8mb4 unicode 520 ci 32.8 Kw5    |  |
|                                 | wp_wc_product_download_directories     |                                                   |  |                  |           |            | <b>□ Обзор M</b> Структура & Поиск N Вставить ( Очистить ( Удалить         |                    | 2 InnoDB utf8mb4_unicode_520_ci 32.0 Kw5    |  |
|                                 | wp_wc_product_meta_lookup              |                                                   |  |                  |           |            | ⊟ Обзор ји Структура це Поиск и в Вставить П Очистить © Удалить            |                    | 49 InnoDB utf8mb4_unicode_520_ci 112.0 Kw5  |  |
| wp_wc_rate_limits               |                                        |                                                   |  |                  |           |            | <b>□ Обзор И Структура Ще Поиск То Вставить Щ Очистить ● Удалить</b>       |                    | e InnoDB utf8mb4_unicode_520_ci 32.8 Kw5    |  |
| wp_wc_reserved_stock            |                                        |                                                   |  |                  |           |            | <b>□ Обзор ји Структура Це Поиск је Вставить Ц. Очистить ⊜ Удалить</b>     |                    | 0 InnoDB utf8mb4_unicode_520_ci 16.0 Kw5    |  |
| wp_wc_tax_rate_classes          |                                        |                                                   |  |                  |           |            | □ Обзор 14 Структура 18 Поиск 3 в Вставить 1 Очистить ● Удалить            |                    | 2 InnoDB utf8mb4_unicode_520_ci 32.0 Kw5    |  |
| wp_wc_webhooks                  |                                        |                                                   |  |                  |           |            | □ Обзор И Структура 4 Поиск № Вставить № Очистить ● Удалить                |                    | 0 InnoDB utf8mb4_unicode_520_ci 32.0 Kw5    |  |
|                                 | wp_woocommerce_api_keys                |                                                   |  |                  |           |            | <b>□ Обзор [И] Структура С&amp; Поиск По Вставить   Очистить © Удалить</b> |                    | 0 InnoDB utf8mb4_unicode_520_ci 48.0 Kw5    |  |
|                                 | wp_woocommerce_attribute_taxonomies    |                                                   |  |                  |           |            | <b>□ Обзор ји Структура Це Поиск је Вставить Ц. Очистить ⊜ Удалить</b>     |                    | 0 InnoDB utf8mb4_unicode_520_ci 32.0 Kw5    |  |
|                                 |                                        | wp_woocommerce_downloadable_product_permissions 1 |  |                  |           |            | □ Обзор И Структура → Поиск № Вставить • Очистить ● Удалить                |                    | e InnoDB utf8mb4_unicode_520_ci 80.0 Kw5    |  |
| wp_woocommerce_log              |                                        |                                                   |  |                  |           |            | <b>□ Обзор ју Структура ЦА Поиск је Вставить Ц Очистить ⊜ Удалить</b>      |                    | 0 InnoDB utf8mb4_unicode_520_ci 32.0 Kw5    |  |
|                                 | wp_woocommerce_order_itemmeta          |                                                   |  |                  |           |            | <b>□ Обзор № Структура № Поиск № Вставить · Очистить ● Удалить</b>         |                    | 475 InnoDB utf8mb4 unicode 520 ci 96.8 Kw5  |  |
|                                 | wp_woocommerce_order_items             |                                                   |  |                  |           |            | □ Обзор ји Структура → Поиск и Вставить П Очистить ● Удалить               |                    | 54 InnoDB utf8mb4_unicode_520_ci 32.0 Kw5   |  |
|                                 | wp_woocommerce_payment_tokenmeta       |                                                   |  |                  |           |            | <b>□ Обзор № Структура № Поиск № Вставить ₩ Очистить ● Удалить</b>         |                    | e InnoDB utf8mb4_unicode_520_ci 48.0 Kw5    |  |
|                                 | wp_woocommerce_payment_tokens          |                                                   |  |                  |           |            | <b>□ Обзор № Структура № Поиск № Вставить № Очистить © Удалить</b>         |                    | 0 InnoDB utf8mb4_unicode_520_ci 32.0 Kw5    |  |
|                                 | wp_woocommerce_sessions                |                                                   |  |                  |           |            | <b>□ Обзор ivi Структура → Поиск ж</b> е Вставить • Очистить ● Удалить     |                    | 1 InnoDB Jut8mb4 Junibode 520 6  132 0 W6   |  |
|                                 | wp_woocommerce_shipping_zones          |                                                   |  |                  |           |            | <b>В Обзор М</b> Структура Ц Поиск Х Вставить Ц Очистить ( Удалить         |                    | e InnoDB - utf8mb4_unicode/520 ci +16.8 KwB |  |
|                                 | wp_woocommerce_shipping_zone_locations |                                                   |  |                  |           |            | Обзор 14 Структура 18 Поиск 3- Вставить П Очистить 19 Удалить              |                    | e InnoDB Dutf&mB4 unibade 620 dD b48, е киб |  |
|                                 | wp woocommerce_shipping_zone_methods   |                                                   |  |                  |           |            | ⊟ Обзор ји Структура № Поиск и Вставить П Очистить © Удалить               |                    | 0 InnoDB utf8mb4_unicode_520_ci 16.0 Kw5    |  |

Рис. Б.13 – Таблиці бази даних